TARTU ÜLIKOOL Arvutiteaduse instituut Informaatika õppekava

Egert Jaansoo

# Veebisaidi loomine firmale Omare OÜ

Bakalaureusetöö (9 EAP)

Juhendaja: Lidia Feklistova, PhD

Tartu 2024

## Veebisaidi loomine firmale Omare OÜ

#### Lühikokkuvõte:

Käesoleva bakalaureusetöö eesmärk on luua veebisait firmale Omare OÜ, kust on võimalik klientidel tellida ettevõtte pakutavaid tooteid. Kuna ettevõtte vana veebisait polnud atraktiivne, ning ei sobinud enam klientide meelitamiseks, otsustati tellida uus veebisait. Veebisaidi loomiseks kasutati NextJS raamistikku ja MySQL andmebaasi. Töö käigus uuriti tänapäevase veebidisaini parimaid tavasid, pandi paika nõuded uuele veebisaidile, koostati prototüüp, tutvustati kasutatud tehnoloogiaid, ning loodi ja analüüsiti valminud lahendust. Viimaseks toodi välja võimalikud edasiarendused.

#### Võtmesõnad:

veebisait, nextjs, tellimissüsteem, mysql

CERCS: P175 Informaatika, süsteemiteooria

# Creating a website for Omare OÜ

#### Abstract:

The objective of this bachelor's thesis is to create a website for the company Omare OÜ, from which customers can order the products offered by the company. Since the company's old website was not attractive and no longer suitable for attracting customers, it was decided to commission a new website. The NextJS framework and MySQL database were used to create the website. During the project, the best practices of modern web design were examined, requirements for the new website were established, a prototype was created, the technologies used were introduced, and the completed solution was made and analyzed. Finally, possible further developments were outlined.

#### Keywords:

Website, nextjs ordering system, mysql

CERCS: P175 Informatics, systems theory

# **Sisukord**

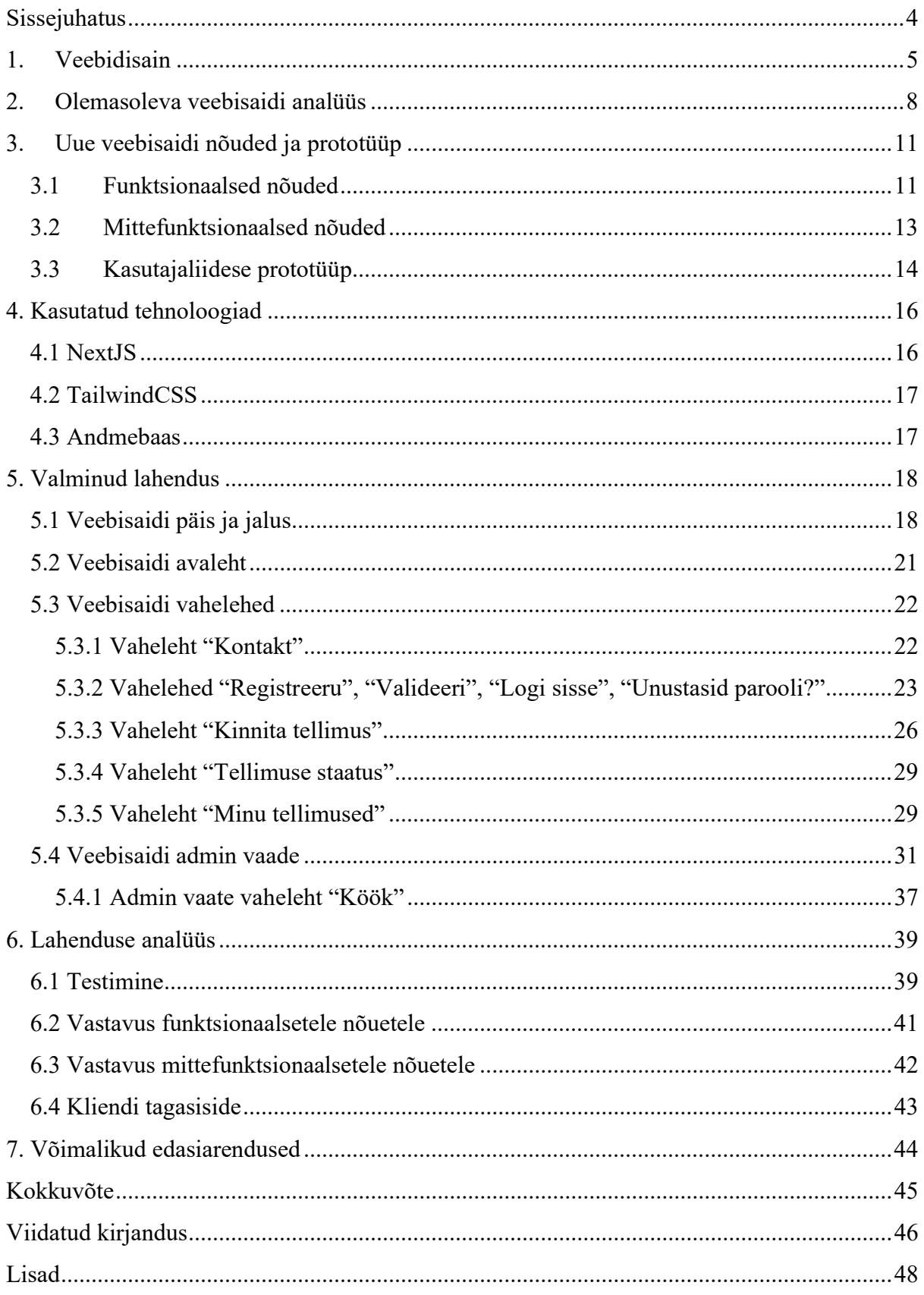

# Sissejuhatus

Veebisait on väga tähtis osa ettevõtte turundusest. See on vahend, mis meelitab uusi kliente, ning aitab ettevõttel saavutada edu ja on tänapäeval üks parimaid viise enda ettevõtte turundamiseks. Samuti saavad potentsiaalsed kliendid infot ettevõtte ja selle pakutud teenuste või toodete kohta. On oluline, et veebisait oleks hästi disainitud ja näeks kliendile atraktiivne välja, et veebisaidi külastaja oleks huvitatud toote või teenuse ostmisest.

Omare OÜ (edaspidi klient) on pitsarestoran, mis kasutab enda toodete müümiseks Choice Qr platvormi. Kuna praegune veebisait on ei ole enam atraktiivne ja ei sobi klientide meelitamiseks, siis otsustas klient tellida uue veebisaidi. Käesoleva bakalaureusetöö eesmärk on luua veebisait firmale Omare OÜ.

Bakalaureusetöö koosneb seitsmest peatükist. Esimeses peatükis räägitakse veebidisainist ja mis elemendid on vajalikud hea veebidisaini juures. Teises peatükis analüüsitakse vana veebisaiti, kus tuuakse välja selle veebisaidi peamised plussid ja miinused. Kolmandas peatükis käsitletakse uue veebisaidi funktsionaalseid ja mittefunktsionaalseid nõudeid, ning näidatakse kasutajaliidese prototüüpi. Neljandas peatükis kirjeldatakse kasutatud tehnoloogiad ja põhjendatakse nende valikuid. Viiendas peatükis kirjeldatakse valminud veebisaiti. Kuuendas peatükis analüüsitakse valminud lahendust. Seitsmendas peatükis tuuakse välja võimalikud edasiarendused valminud lahendusele.

## 1. Veebidisain

Veebidisain on digitaalse maailma lahutamatu osa ning mängib olulist rolli meie igapäevaelus. Alates lihtsatest blogidest kuni keerukate e-kaubanduse platvormideni, veebidisain muudab veebilehed visuaalselt nauditavaks ja kasutajasõbralikuks. Selle peatüki eesmärk on anda põhjalik ülevaade veebidisainist ja selle olulisusest digitaalses maailmas. Peatükis keskendutakse veebidisaini põhielementidele, alustades disaini põhimõtetest ja lõpetades kasutajakogemuse ning kasutajaliidese disainiga.

Hea veebilehe disain ei ole ainult esteetiliselt meeldiv, vaid ka kasutajasõbralik ja funktsionaalne, et pakkuda külastajatele parimat võimalikku kogemust. Enne disaini alustamist tuleks tutvuda kliendi firmaga, et saada ettekujutus sellele firmale sobivast veebidisainist. Kliendiga kohtumisel on soovitav küsida mitmeid küsimusi, sh. "Millega ettevõte tegeleb?", "Kas teil on olemas logo ja bränd", "Mis on loodava veebilehe eesmärk?". Need küsimused aitavad palju kaasa veebilehe disaini loomisele, sh. värvi valikule, tüpograafiale jms [1].

Meeldiva veebidisaini juurde kuuluvad kindlasti hea värvivalik, tüpograafia, kui ka kontrastsus elementide vahel. Värvidel on oluline roll veebisaidi üldise meeleolu ja brändi sõnumi edastamisel. Enne veebisaidi disainimise alustamist tuleks valmistada värvipalett veebilehel kuvatavate põhivärvidega, et värvid oleks veebisaidil ühtlased ja sobiksid üksteisega hästi kokku. Värvide valikul tuleks arvestada brändi värvidega, ning värvi tähenduslikkusega. Nissen jt. [2] leidsid, et inimesed usaldavad ilma värvideta veebisaite vähem, kui värvidega veebisaite. Samuti tuli nende uuringust välja, et punase taustaga veebisaidid nõuavad suuremat kognitiivset keskendumist, kui sinise taustaga veebisaidid, kuna inimesed tavaliselt seostavad punast värvi viha ja ohuga, ning seda värvi ei ole soovitatav liigselt kasutada. Tüpograafia hõlmab endas fonte, tekstide suuruseid, reavahesid, joondamist ja tekstide värvide. Tüpograafia halvasti disainimine mõjutab teksti loetavust, ning arusaadavust ja seega üleüldist kasutajakogemust. Nielsen [3] uuris, mida veebisaitide juures kõige rohkem kasutajaid häirib. Selgus, et kasutajatele ei meeldinud halvad ja väiksed fondi fondid ning probleemiks osutus ka väike kontrast teksti ja tausta vahel. See näitab, et tüpograafiale peab palju rõhku asetama, eriti, kui veebisaidil on palju teksti. Web Content Accessibility Guidelines (WCAG) 2.0 on dokument, kus on välja toodud mitmed aspekte, milline peab veebilehe sisu olema, et see oleks hästi kättesaadav ka puuetega inimestele [4]. Selle dokumendi juhiseid on nõutav täitma mitmetes riikides. Üks juhis on veebilehe kontrast, mis peab olema vähemalt 4.5:1. Seda juhist järgides on veebisaidil olev tekst lihtsamini nähtav ja teksti lugemine ei ole häiriv.

Hea veebisaidi juurde kuulub ka elementide hea paigutus. Hea elementide paigutusega on kasutajal lihtne vajalikku informatsiooni kätte saada, ning õiged kohad veebilehel üles leida. Jakobi reegel on üks teada tuntumaid reegleid kasutajakogemuse vallas [5]. Selle reegli kohaselt inimesed arendavad rakendusi kasutades kogemuse mälu, ning nad ootavad teisi samalaadseid rakendusi kasutades, et nad töötavad kõik umbes samamoodi. Seega tuleks veebidisaini tegemisel järgida tüüpilisi veebidisaini tavasid. Võib eristada enamlevinud komponendid, mis on veebilehe olemas. Nendeks komponentideks on näiteks [1]:

- konteiner, mille sees on kõik teised elemendid;
- logo või nimi, mis toob esile veebisaidi identiteedi;
- navigatsioon, mis peaks olema võimalikult veebilehe alguses ja peaks olema lihtsasti nähtav;
- sisu, mis on veebisaidi tähtsaim osa;
- jalus, milleni jõudes saavad kasutajad aru, et on jõudnud veebilehe lõppu:
- on hea jätta natukene tühimikku (ingl whitespace) veebilehe äärtest ja ka tekstidel omavahel, et kõik sisu ei oleks kokku surutud ja raskesti loetav.

Digital 2024: Global Overview Report andmetel suureneb järjest rohkem nutitelefonide kasutajate hulk, ning väheneb arvutikasutajate hulk veebi kasutamisel [6]. Seega on vajalik mõelda veebidisaini juures ka reageerivale disainile (ingl responsive design). Arvestades reageerivat disaini elemendid kohanduvad ennast vastavalt ekraani suurusele, ning veebilehe sisu on hästi nähtav nii arvutis, kui ka nutitelefonis. See on saavutatav mitmel viisil:

1. kasutades meedipäringut (ingl media query). Näiteks

```
@media only screen and (min-width: 320px) { /* Ekraanid laiemad, 
kui 320px. */ 
   p { 
     font-size: 14px; 
   } 
} 
@media only screen and (min-width: 480px) { /* Ekraanid laiemad, 
kui 480px. */ 
   p { 
     font-size: 20px; 
   } 
}
```
2. kasutades relatiivseid suurusi. Näiteks

```
div 
{ 
   width: 80%; /* Elemendi laius on 80% vanema laiusest. */ 
   height: 2em; /* Elemendi kõrgus on 2 korda suurem, kui elemendi 
fonti suurus. */ 
   font-size: 2rem; /* Elemendi kõrgus on 2 korda suurem, kui root 
elemendi fonti suurus. */ 
}
```
3. kasutades maksimum ja miinimum laiusi ja kõrgusi. Näiteks

```
div 
{ 
   max-width: 50%; /* Elemendi maksimum laius on 50% vanema 
laiusest. */ 
   min-height: 40%; /* Elemendi maksimum kõrgus on 40% vanema 
kõrgusest. */ 
}
```
Hea veebidisain on oluline osa, mis mõjutab oluliselt kasutajate käitumist ja suhtumist ettevõttesse. Lõputöö raames loodava veebisaidi arendamisel on arvestatud kirjeldatud veebidisaini printsiipidega, ning on kasutatud ka reageeriva disaini põhimõtteid.

# 2. Olemasoleva veebisaidi analüüs

Selles peatükis antakse ülevaade olemasolevast veebisaidist. Tuuakse välja selle positiivsed ja negatiivsed küljed ning põhjendatakse uue veebisaidi loomise vajadus.

Omare OÜ olemasolev veebisait asub ettevõtte Choiceqr s.r.o platvormil. Choiceqr s.r.o on Euroopas tegutsev ettevõte, mis pakub restoranidele ja hotellidele erinevaid teenuseid sisaldavat platvormi [7]. Platvormi kodulehel on nendeks teenusteks välja toodud:

- 1. QR-koodiga maksmine lauas;
- 2. toidu kohaletoimetamine ja kaasaost tellimustes;
- 3. broneerimissüsteem;
- 4. "Telli lauda" süsteem;
- 5. kontaktivaba menüü;
- 6. arvustused ettevõtte kohta.

Kuna klient ei ole varem veebisaitide loomisega kokku puutunud ning puuduvad ka sellekohased teadmised, otsustati firma asutamisel kasutada Choiceqr platvormi.

Vana veebisait koosnes kahest vahelehest:

- 1. menüü, mille alt tellija leiab kõik pitsad ja joogid. Pitsadele vajutades saab tellija valida pitsale lisandeid ja muuta suuruseid. Saab valida, kas süüakse restoranis või soovitakse pitsat kaasa (vt Lisa 1);
- 2. tagasiside vormi kaudu saab sisestada kommentaarid ja enda kontaktandmed (vt Lisa 2).

Veebisaidi menüüs saab tellija enda loodud kasutajaga sisse logida. Veebisaidil on välja toodud ettevõtte kontaktid, sotsiaalvõrgustikud ja erinevad veebisaidiga seonduvad dokumendid. Jaluses on toodud kontaktandmed ja sotsiaalvõrgustikud. Lisaks leiab sealt ka lahtiolekuajad ning ettevõtte asukoha kaardil.

Choiceqr mudelit nimetatakse tarkvara kui teenus (ingl Software as a service). Nimetatud mudeli eelisteks on see, et kasutajatel pole vaja eraldi kaasata infotehnoloogia alaseid inimesi, kuna tarkvara pakkuv ettevõtte hoolitseb tarkvaraga kaasnevate ülesannete eest ise. Samuti on kindlaks eeliseks toodud, et tarkvara rentimisega kaasnevad kulud on selgelt välja toodud ja ei kaasne ootamatuid lisakulusid võrreldes omaenda tarkvara arendamisega. Üheks väga suureks puuduseks selle mudeli kasutamisel on see, et klientidel on palju vähem vabadust, võrreldes enda loodud tarkvaraga (Waters, 2005).

1. Olemasoleva veebisaidi analüüsimisel PageSpeed Insights [8] tööriistadega ilmnesid järgmised tehnilised probleemid: veebisait oli väga aeglane nii nutitelefonil, kui ka töölaua testides. Põhjuseks olid halvasti optimeeritud pildid ja JavaScripti kood (vt. Joonis 1);

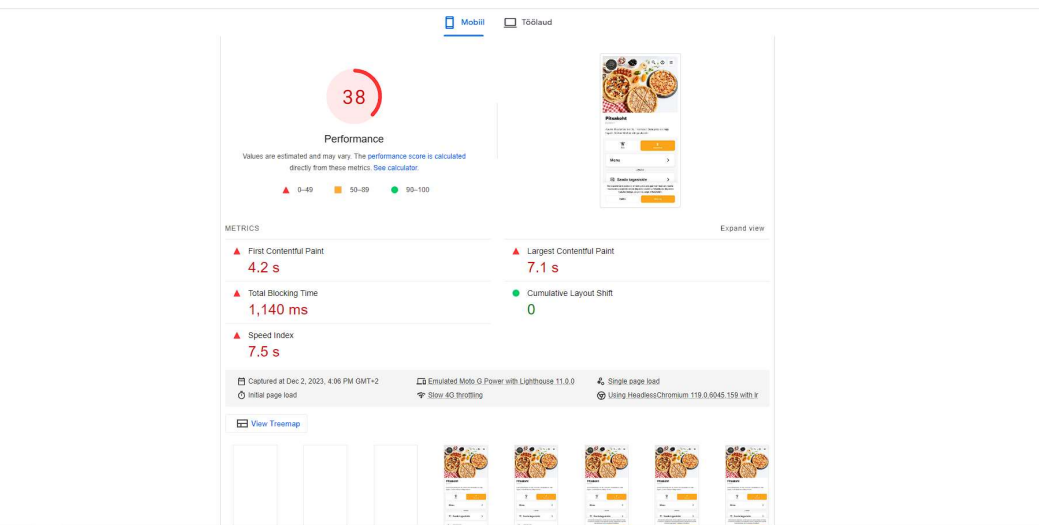

Joonis 1. PageSpeed Insights jõudluse testi tulemus.

2. veebisait oli halvasti optimeeritud ekraanilugejate suhtes, mis piirab näiteks nägemisvaegustega isikute veebisaidi kasutamist (vt Joonis 2);

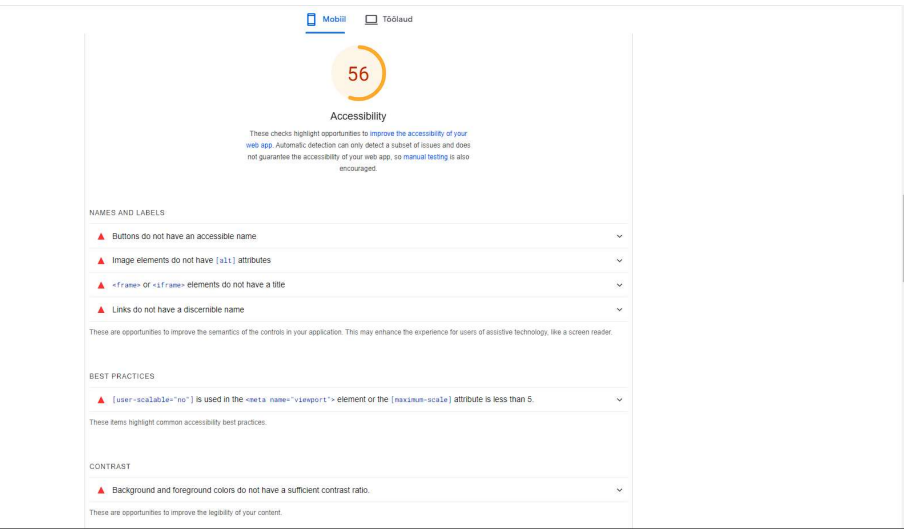

Joonis 2. PageSpeed Insights ligipääsetavuse testi tulemus.

3. veebisaidil puudusid mõned parimate tavade kasutused (vt Joonis 3).

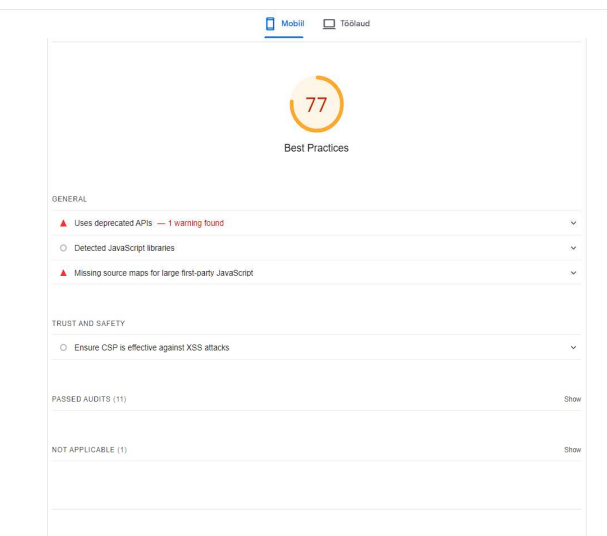

Joonis 3. PageSpeed Insights parimate tavade testi tulemus.

Analüüsi käigus selgus, et olemasoleva lahenduse tellimissüsteem ei vasta Omare OÜ nõuetele, kujundus vajab uuendamist ning testi tulemused näitasid puudujääke. Analüüsi tulemusena otsustas klient uue veebisaidi tellida.

# 3. Uue veebisaidi nõuded ja prototüüp

Veebisaidi nõuete väljatöötamiseks arutas bakalaureusetöö autor kliendiga läbi kliendipoolsed nõudmised, ning andis ka omalt poolt soovitusi veebisaidi paremaks toimimiseks. Käesolevas peatükis on kirjeldatud uue veebisaidi loomise kokkulepitud funktsionaalsed ja mittefunktsionaalsed nõuded ning toodud kasutajaliidese prototüüp.

## 3.1 Funktsionaalsed nõuded

Funktsionaalsed nõuded kirjeldavad süsteemi käitumist, seda kas mingi funktsiooni või ülesande näitel, mida antud süsteem peab täitma [9]. Koostööl kliendiga said kokku pandud järgmised funktsionaalsed nõuded, millistele peab vastama uus veebisait.

Avaleht:

- 1. Navigatsioonimenüü veebisaidi ülemises osas.
- 2. Müüdavate toodete menüü avalehe keskel.
- 3. Ostukorvi nupp, mis käib lehekülge kerides kaasas ja saab muuta tooteid, ning nende koguseid.
- 4. Nupud "Pannipitsad", "Õhukesed pitsad", "Karastusjoogid" ja "Õlud", mis menüüst allapoole kerides liiguvad lehekülje kerimisega kaasa.
- 5. Nupul "Pannipitsad", "Õhukesed pitsad", "Karastusjoogid" ja "Õlud" vajutamisel peab lehekülg kerima vastavate toodete kategooria juurde.

Navigatsioonimenüü:

- 1. Nupp "Avaleht", mis viib kasutaja veebisaidi avalehele.
- 2. Nupp "Kontakt", mis avab lehekülje, kus kasutaja saab saata sõnumi ettevõttele.
- 3. Nupp "Minu konto", millel hiirt peal hoides avanevad valikud, kust saab vahetada kasutaja andmeid, näha enda tehtud tellimusi ja välja logida.
- 4. Nupp "Ostukorv", mis avab ostukorvi akna, kus kasutaja saab tellimust kinnitada ja maksma hakata.
- 5. Logo vasakul ääres, millele vajutades saab avalehele.

Müüdavate toodete menüü:

- 1. Menüü sisaldab kõiki müüdavaid tooteid.
- 2. Iga müüdava pitsa juures on nupp "Vali", mille vajutamisel avaneb aken, kus saab kasutaja valida pitsa suuruseid ja lisandeid.
- 3. Iga müüdava joogi juures on "Lisa ostukorvi", mille vajutamisel saab kasutaja valida joogi kogust.

Jalus:

- 1. Jalus sisaldab ettevõtte kontaktandmeid.
- 2. Ettevõtte aadress, millele vajutades avaneb Google Mapsis restorani asukoht.
- 3. Restorani lahtiolekuajad.
- 4. Lingid "Avaleht", "Kontakt", "Logi sisse", "Registreeru", millele vajutades suunatakse kasutaja vastavale vahelehele.
- 5. Jaluses on Facebooki, Instagrami, ning TikToki ikoonid, mille vajutamisel avaneb ettevõtte leht vastavas sotsiaalmeedia keskkonnas.
- 6. Nupp, mis näitab veebisaidi privaatsuspoliitikat.

#### Ostukorv:

- 1. Sisaldab kõiki kasutaja ostukorvi lisatud tooteid, koos lisanditega.
- 2. Nupp, millega saab muuta toote kogust.
- 3. Nupp, kus kasutaja saab valida, kas süüakse restoranis või võetakse toit restoranist kaasa.
- 4. Väljad "Nimi", "Telefon", "E-post", kuhu tellija saab sisestada enda tellimiseks vajalikud andmed.
- 5. Nupp "Mine maksma", kus kasutaja saab sisestada enda maksmiseks vajalikud andmed ja minna maksma.
- 6. Väli "Kupong", kuhu kasutaja saab sisestada sooduskupongi.
- 7. Nupp "Valideeri kupongi", mis kontrollib kupongi olemasolu ja muudab hinda vastavalt kupongi soodustusele.

Tellimus kinnitatud vaheleht:

- 1. Sisaldab tellimuse andmeid.
- 2. Kasutaja saab visuaalselt näha, kui kaugel on tema pitsa valmimine.

Administraatori vaheleht:

- 1. Vahelehele saab sisse logida ainult administraatori õigustega kasutaja.
- 2. Administraator saab muuta ja kustutada kasutajaid.
- 3. Administraator saab muuta, kustutada ja lisada kuponge.
- 4. Administraator saab muuta, kustutada ja lisada müüdavaid tooteid.
- 5. Administraator saab muuta, kustutada ja lisada toodetega seonduvaid koostisosi.
- 6. Administraator saab vaadata ja kustutada tehtud tellimusi.

Köögi vaheleht:

- 1. Sisaldab kõiki tellimusi, mille staatus pole "Kätte antud".
- 2. Iga tellimus sisaldab tellimuse andmeid, sh. tooted, koostisosad, hind ja tellija andmed.
- 3. Sisaldab toote staatuse tulpasid "Ootel", "Tegemisel", "Tehtud", "Kätte antud", mille vahel saab tellimusi lohistada.
- 4. Lohistades "Kätte antud" tulpa tellimuse, avaneb kinnituse aken, mille kinnitamisel kaob tellimus leheküljelt.

# 3.2 Mittefunktsionaalsed nõuded

Mittefunktsionaalsed nõuded on piirangud süsteemile ja selle funktsionaalsusele, näiteks jõudluspiirangud, standarditele vastavus, ning ka piirangud arendusprotsessile [9].

Arendajad panevad liiga vähe rõhku mittefunktsionaalsetele nõutele või jätavad nendele mõtlemise üldse vahele ning keskenduvad ainult funktsionaalsetele nõuetele. Mittefunktsionaalsetele nõutele vähene mõtlemine suurendab mõnel projektil ajalist kulu ja tõstab ka potentsiaalsete turvariskide hulka [10].

Selliste vigade vältimiseks keskendus töö autor uue veebisaidi mittefunktsionaalsetele nõudetele silmas pidades kasutaja mugavust ja turvalisust.

- 1. Veebisait peab olema dünaamiline.
- 2. Veebisait peab sobituma nii nutitelefoni, tahvelarvuti, kui ka arvuti ekraanidega.
- 3. Veebisait peab laadima vähemalt 3 sekundiga.
- 4. Veebisait peab olema turvaline, et kaitsta kasutajate andmeid. See hõlmab krüpteeritud ühendusi (HTTPS), turvalisi paroolipoliitikaid, kaitset levinumate rünnete eest.
- 5. Veebisait peab olema vaadatav Google Chrome, Mozilla Firefox, Microsoft Edge, Opera ja Safari brauserites.
- 6. Veebisait peab olema kasutajasõbralik ja intuitiivne. See tähendab, et kasutajaliides peab olema selge ja lihtne navigeerida, ning kasutajad peavad saama hõlpsasti leida vajalikku teavet.
- 7. Veebisait peab saama lihtsasti navigeerida ka ekraanilugeriga.

# 3.3 Kasutajaliidese prototüüp

Kliendi soove ja funktsionaalseid ning mittefunktsionaalseid nõudeid silmas pidades, loodi veebisaidi kasutajaliidese prototüüp.

Veebisaidi kasutajaliidese prototüüpimiseks on mitmeid võimalusi. Kõige tuntumad tööriistad selleks on Marker.io, Figma ja Adobe XD. Prototüübi loomiseks valiti Figma, kuna teistel tööriistadel on tasuta prooviperiood, kuid Figma-s on ka tasuta tasand, millega saab ilusti loodud lihtsama prototüübi, samuti on Figmat kasutatud varasemalt aines "Inimese ja arvuti interaktsioon". Joonisel 4, 5 ja 6 on Figma keskkonnas loodud prototüübid.

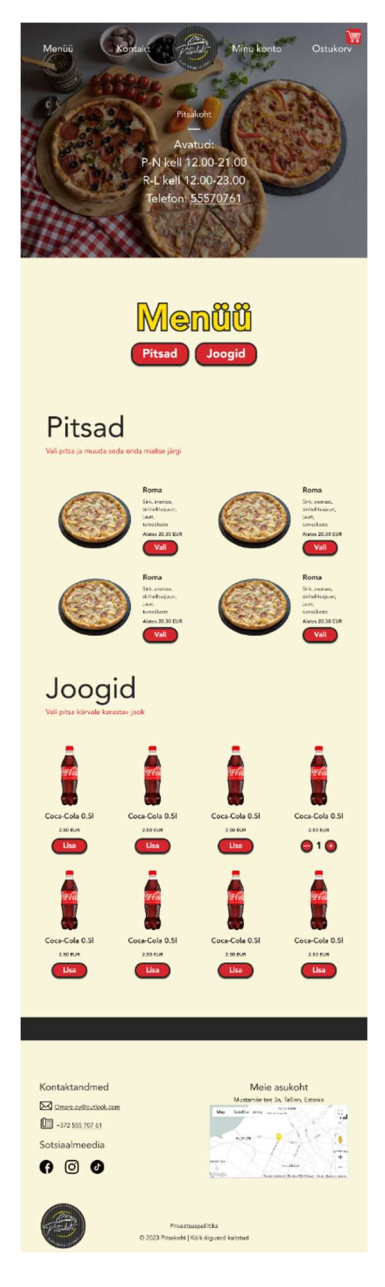

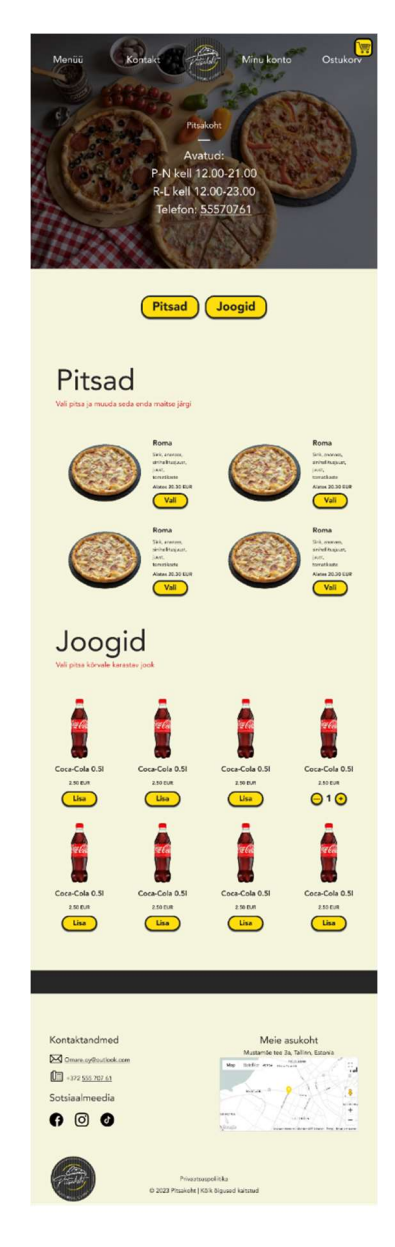

Joonis 4. Esialgne veebisaidi kavand Joonis 5. Muudetud veebisaidi kavand

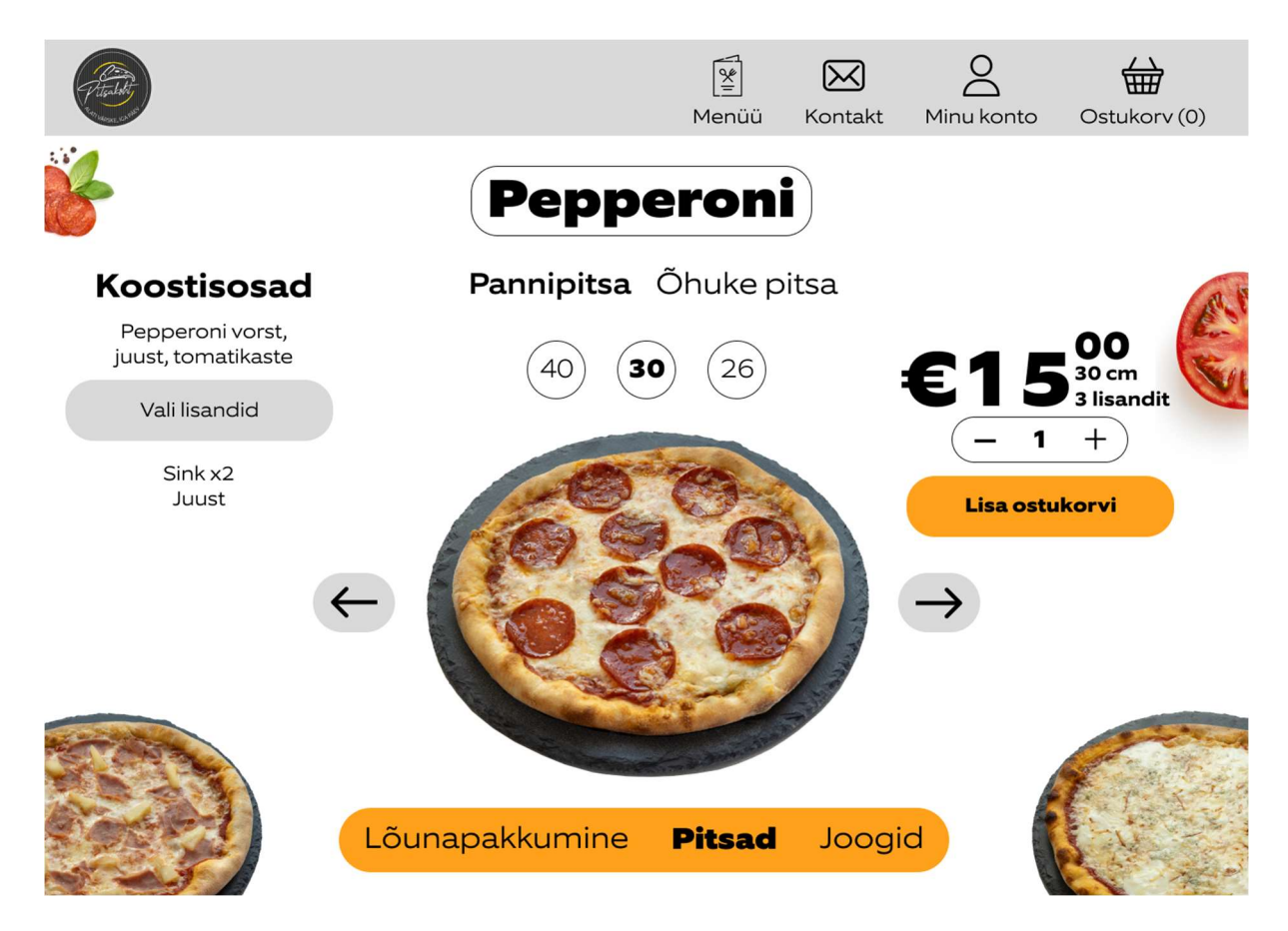

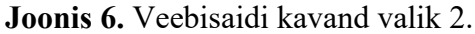

Töö käigus loodi 2 varianti ja anti kliendile valida, kumb variant kliendi rohkem sobib. Kliendile meeldisid mõlemad variandid ja andis võimaluse autoril ise valida. Arendamiseks valiti esimene prototüüp, kuna variandil 2 (vt Joonis 6) on liiga vähe tühimikku (ingl whitespace) ja kasutajal on raskem informatsiooni vastu võtta ning kõik elemendid on liiga kokku surutud. Samuti on variant 1 kasutajale tuttavam, kuna sellist elementide paigutust kasutavad mitmed toidu tellimisega seotud veebisaidid (nt. https://dodopizza.ee/tallinn, https://operapizza.ee/, https://www.peetripizza.ee/pizzeria/aardla).

Peale esimese variandi näitamist kliendile, soovis klient, et nupud võiks kollaseks teha, ning eemaldada tekst "Menüü" menüü juurest. Ülejäänud disain kliendile sobis. Hiljem tehti ka lisa muudatusi arendamise käigus.

# 4. Kasutatud tehnoloogiad

Selles peatükis on kirjeldatud veebisaidi arendamisel kasutatud tehnoloogiad. Valik oli tehtud pärast erinevate allikatega tutvumist ning arvestades veebisaidile esitatud nõuetega.

## 4.1 NextJS

NextJS on vabavaraline ReactJS-il põhinev raamistik, millega on võimalik luua nii kasutajaliideseid, kui ka tagasüsteeme (ingl back-end). NextJS tuli välja aastal 2016 ja see on loodud erafirma Vercel poolt. NextJS-is saab arendada ReactJS komponente kasutajaliidese loomiseks, ning kasutada NextJS-i lisafunktsioonie veebisaidi optimeerimise jaoks. Samuti tegeleb NextJS automaatselt pakkimise, kompileerimise jms [11]. NextJS-il on järgmised eelised [12]:

1. Sisseehitatud CSS tugi.

CSS on kaskaadlaadistik(ingl Cascading Style Sheets), mida kasutatakse veebilehtede kujundamiseks. CSS määrab ära, kuidas elemendid peaksid olema renderdatud ekraanil. [13]

Alguses on olemas global.css fail, kus saab määrata üle veebirakenduse kasutatavat CSS-i, ning on ka võimalus teha moodulitele eraldi CSS fail, kus saab määrata moodulitele eraldi CSS-i.

2. Lihtne marsruutimine (ingl routing).

Uue lehekülje loomiseks on vaja ainult luua kaust. Kausta sisse tuleb luua õige nimega fail, ning juba ongi uus lehekülg olemas.

3. Serveri poolne renderimine (ingl Server Side Rendering).

NextJS toetab serveri poolset renderimist, mis vähendab kliendi poolt vajaminevat ressurssi. Serveri poolne renderimine tähendab seda, et veebibrauser esitab päringu teabe saamiseks serverilt, mis reageerib koheselt, saates kliendile täielikult renderdatud lehe [14]. Samuti on serveripoolne renderimine hea otsingumootori optimeerimiseks.

4. Erinevat viisi andmete hankimine.

Kui tavaliselt saab ReactJS-is andmeid hankida ainult kliendi poolt, siis NextJS-is on neid võimalusi rohkem.

NextJS võimaldab ka kasutada Javascripti asemele Typescripti. Typescript on Microsofti poolt loodud Javascripti süntaksiga keel, mis võimaldab lisada staatilist tüübikirjeldust. See aitab teha koodi paremini loetavamaks, ning arendajal on vähem võimalusi vigu teha [15].

Alates eelmisel aastal välja antud NextJS versioonist 14 on võimalik kasutada tagasüsteemi loomiseks Server Actioneid. Server Actionid on asünkroonsed funktsioonid, mida käivitatakse serveris. See muudab serveri ja kliendi vahelise suhtluse vähem abstraktsemaks, ning ei ole vaja luua eraldi liideseid serveriga suhtlemiseks [16]. Töö autori arvamusel tänu sellele on lihtsam luua tagasüsteeme ja seda kasutajaliidesega integreerida. Server Actioni-te puuduseks on see, et kui tagasüsteemid piisavalt keeruliseks lähevad, siis on järjest raskem koodist aru saada. Teiseks murekohaks on see, et kui tulevikus on kliendil vajadus näiteks mobiiliäpp teha, siis ei ole võimalik Server Actioni funktsiooni selle arendamisel kasutada.

Käesolevas bakalaureusetöös kasutati NextJS-i nii kasutajaliidese, kui ka tagasüsteemi loomiseks. Programmeerimiskeeleks valiti Typescript, et oleks lihtsam koodi lugeda, ning hiljem ka edasiarendusi lisada. Tagasüsteemid arendati hiljuti välja tulnud Server Actionitega.

## 4.2 TailwindCSS

TailwindCSS on CSS-i raamistik, mis koondab CSS-i arusaadavateks klassideks. Need klassid aitavad disainis hoida ühtseid värve, vahesid, tüpograafiat, varje jms [17]. Kõik TailwindCSS klassid on loodud toetamaks levinuid disaini põhimõtteid, mis aitavad tagada veebilehe visuaalse ühtsuse ja kasutuskogemuse kvaliteedi. See lähenemine võimaldab arendajatel kiiresti kohandada ja kombineerida disainielemente vastavalt nende vajadustele ja eelistustele. TailwindCSS on jõudlusele suunatud ja ei suurenda veebilehe laadimist, kuna antud raamistik genereerib ainult need CSS klassid, mida päriselt projektis kasutatakse [18]. Lisaks pakub TailwindCSS arendajatele võimalust kohandada klasside omadusi läbi konfiguratsiooni failide, võimaldades neil kohandada stiili ja funktsionaalsust vastavalt nende projekti vajadustele. [17]

#### 4.3 Andmebaas

Andmebaasijuhtimissüsteemiks valiti MySQL. See on üks populaarsemaid vabavarilisi SQL andmebaasi haldamise süsteeme. MySQL andmebaasid on relatsioonilised, kiired, usaldusväärsed, skaleeritavad ja kergesti kasutatavad. MySQL andmebaase kasutavad mitmed suurfirmad, nagu Facebook, Netflix, Uber jms [19]. Käesolevas veebisaidi loomisel välja töötanud andmebaasi relatsiooniline mudel on toodud Lisas 3.

# 5. Valminud lahendus

Järgnevas peatükis kirjeldatakse valminud veebisaiti, mis asub veebiaadressil https://pitsakoht.ee/. Veebisaidi lähtekood on saadaval https://github.com/EgertJ/pitsakoht. Veebisaidi välja töötamisel on arvestatud veebidisaini põhiprintsiibid ja head tavad.

# 5.1 Veebisaidi päis ja jalus

Veebisaidi päis on erinev suurematel ekraanidel (vt Joonis 7) ja ekraanidel alates/kuni 1024px (vt Joonis 8), et see oleks hästi navigeeritav erinevatel kasutajate seadmetel. Päise vasakul on logo, mille peale vajutamisel suunatakse kasutaja avalehele. Suurematel ekraanidel on päise paremal pool navigeerimismenüüd, ning väiksematel ekraanidel on kolme joonega rippmenüü nupp, millele vajutamisel avaneb navigeerimismenüü.

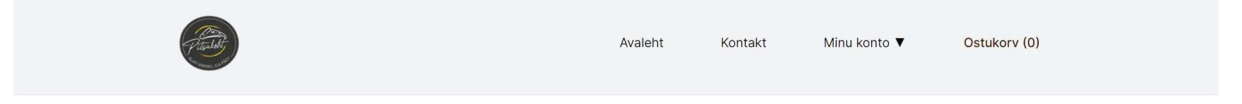

Joonis 7. Veebisaidi päis suurematel ekraanidel

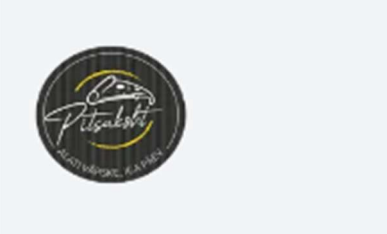

Joonis 8. Veebisaidi päis väiksematel ekraanidel

Navigeerimismenüüs on lingid, mis viitavad vahelehtedele "Avaleht" ja "Kontakt". "Minu konto" peale hiirega hõljudes avaneb rippmenüü, mis sisaldab linke vahelehtedele "Logi sisse" ja "Registreeru", kui kasutaja pole sisse logitud (vt Joonis 9, vasakul), ning linke vahelehtedele "Vaheta kasutaja andmeid", "Minu tellimused", "Logi välja", kui kasutaja on sisse logitud (vt Joonis 9, paremal).

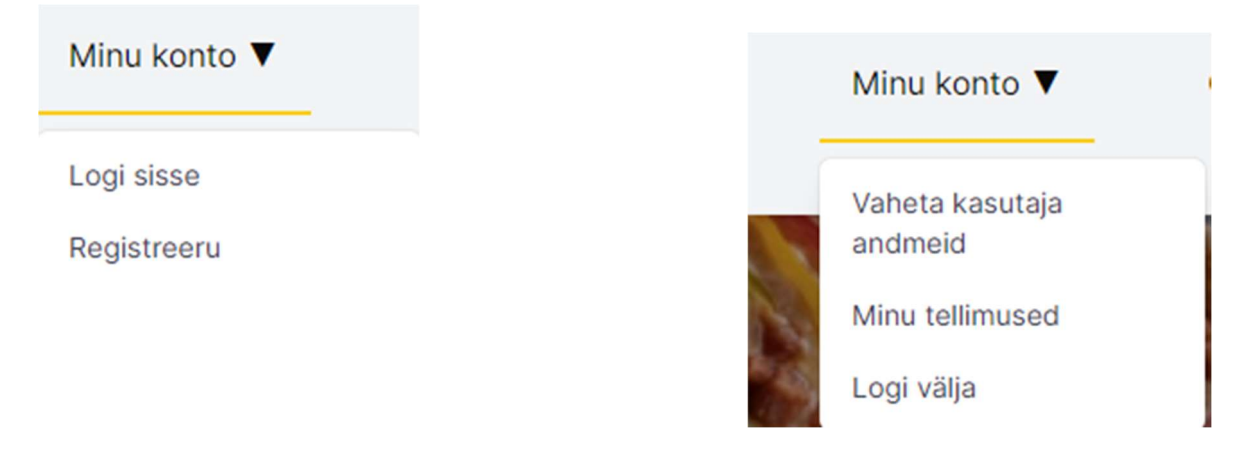

Joonis 9. "Minu konto" rippmenüü sisse logimata kasutajale (vasakul) ja sisse logitud kasutajale (paremal)

Viimane element navigeerimismenüüs on "Ostukorv", mis näitab, palju tooteid on ostukorvis, ning mille peale vajutades avaneb ostukorv (vt Joonis 10).

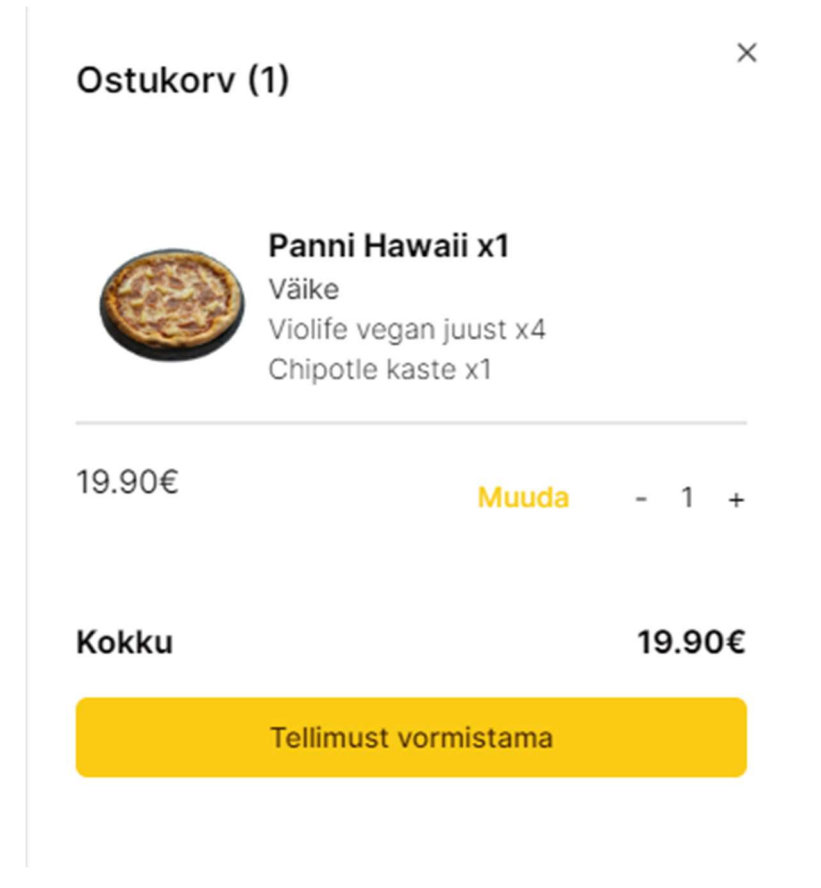

## Joonis 10. Külje pealt avanev ostukorv

Väiksematel ekraanidel on elemendid samad, kuid puudub "Minu konto" rippmenüü, ning lingid "Logi sisse", "Registreeru", "Logi välja", "Vaheta kasutaja andmeid" ja "Minu tellimused" on toodud peamenüüsse (vt Joonis 11). See on tehtud selleks, et kasutajal oleks lihtsam navigeerida.

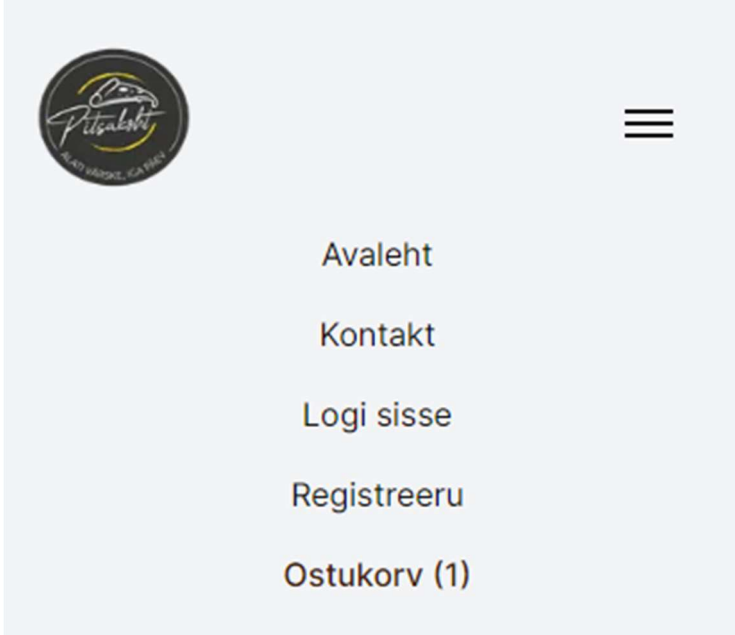

Joonis 11. Väikeste ekraanide rippmenüü

Veebisaidi jalus koosneb neljast osast (vt Joonis 12). Vasakul on toodud restorani lahtiolekuajad. Linkide blokk sisaldab navigeerimismenüüd. Paremal asuvad kontaktandmed, kus on välja toodud ettevõtte e-mail, telefoninumber, aadress ja sotsiaalmeedia lingid. Viimasena on toodud link "Privaatsuspoliitika" vahelehele, ning veebisaidi autoriõigused. Jaluse elementide paigutust on kohaldatud vastavalt ekraani suurusele.

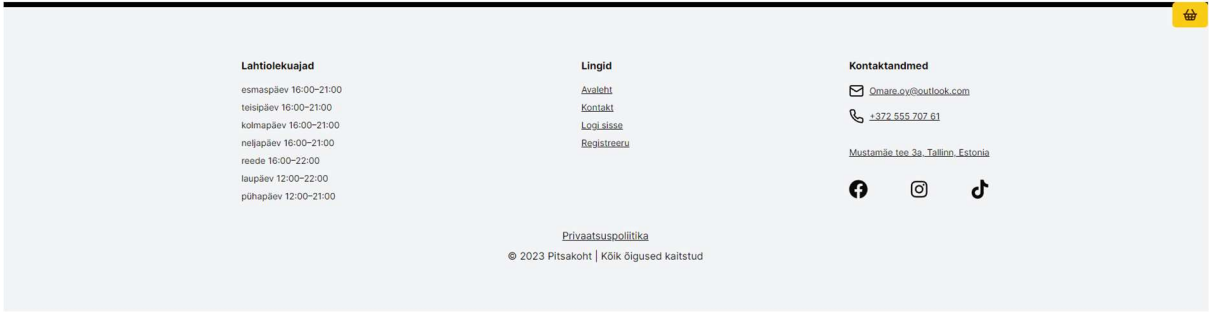

Joonis 12. Veebisaidi jalus suurematel ekraanidel

# 5.2 Veebisaidi avaleht

Veebisaidi üks tähtsamaid osasid on see, mida kasutaja kohe lehte avades näeb. Seda sektsiooni nimetatakse "Hero" sektsiooniks. Tavaliselt on selles sektsioonis üks suurem pilt, väga lühike tekst või lööklause, millega firma tegeleb, ning kutse tegutsema (ingl call to action) nupp, mis suunab kasutaja kohe toodete või teenuste tellimise juurde [20].

Käesoleva töö avalehe avasektsioonil (vt Joonis 13) on lööklause "Pitsad igale maitsele" ja kirjeldus, millega firma tegeleb. Sellele järgneb kutse tegutsema nupp "Menüü", mille peale vajutades keritakse leht "Menüü" sektsiooni.

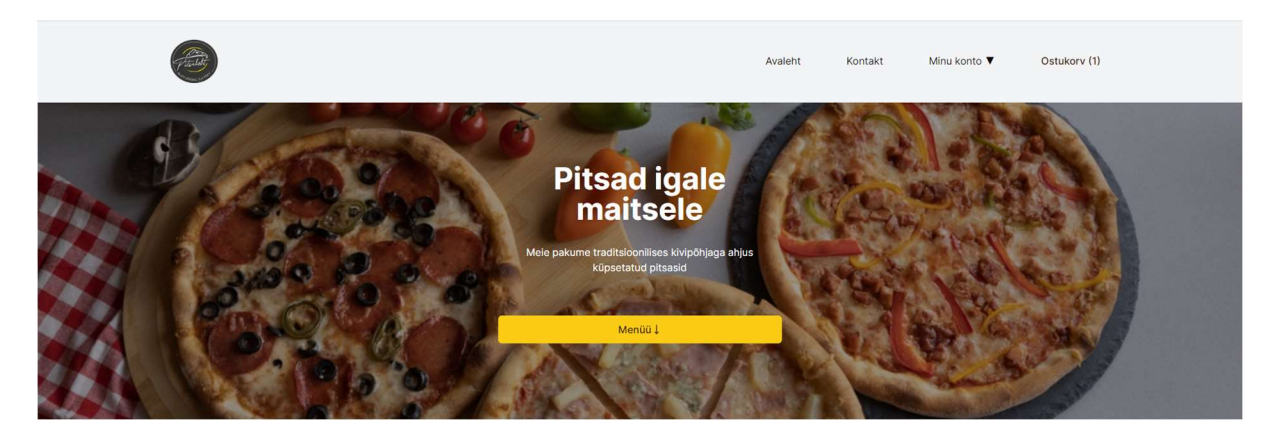

## Joonis 13. Avalehe "Hero" section

"Menüü" sektsioon (vt Joonis 14) sisaldab kõiki toodete kategooriad, koos selles kategoorias sisaldavate toodetega. Samuti on sektsiooni ülemises osas nupud – nendele vajutades viiakse kliendi vastava tootekategooria juurde. See sektsioon liigub lehekülje kerides kaasa.

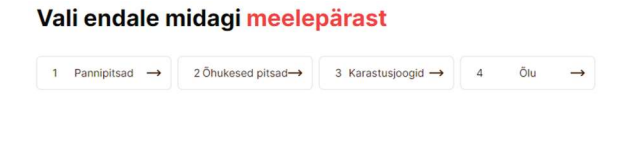

Pannipitsad

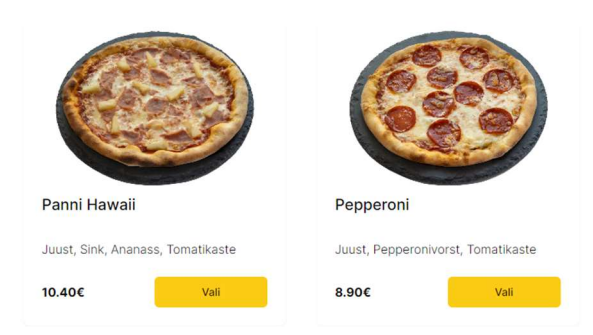

Joonis 14. Avalehe "Menüü" sektsioon

Toodetel on juures nimi, koostiosad (kui neid on lisatud), toote hind. Kui klient tellib pitsa, siis toote juures on ka nupp "Vali", mille avamisel avaneb pitsade koostamise aken, kus saab suurust, lisandeid (vt. Joonis 15, vasakul), kastmeid ja kogust valida (vt. Joonis 15, paremal).

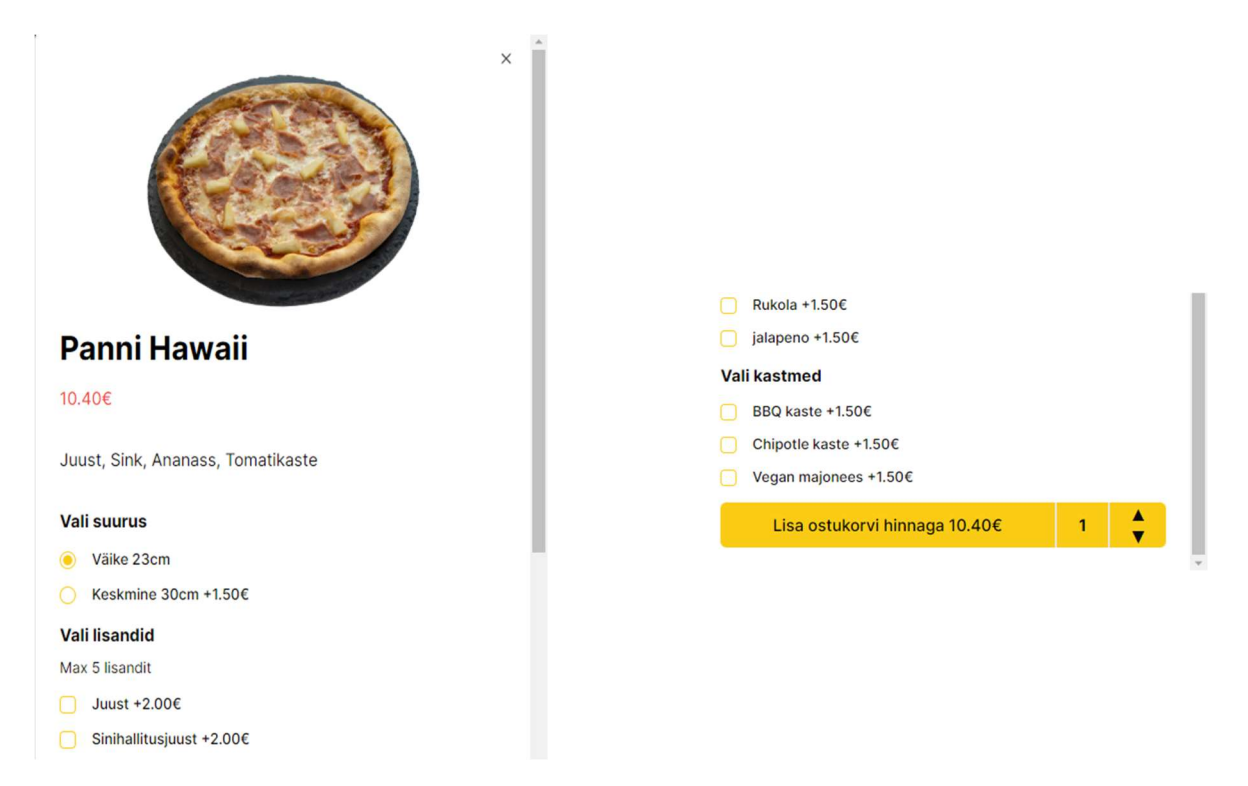

Joonis 15. Pitsade koostamise aken, suuruse ja lisandite valimine (vasakul), ning kastmete ja koguse valik (paremal).

Kui aga toode on muu, kui pitsa, näiteks karastusjook, siis saab "Lisa ostukorvi" nupuga selle otse ostukorvi lisada, ning kui toode on juba ostukorvis, saab selle toote kogust "+" ja "-" märkidega muuta. Avalehe paremal on nupp ostukorvi ikooniga, millele vajutades saab avada ostukorvi ja see liigub avalehte kerides kaasa.

## 5.3 Veebisaidi vahelehed

## 5.3.1 Vaheleht "Kontakt"

Kontakti vahelehel on võimalik võtta kontakti ettevõttega. See sisaldab väljasid "Nimi", "Email", "Sõnum", mille õigesti täitmisel saab nupuga "Saada" saata ettevõttele kiri. Kui kasutaja jätab midagi sisestamata, või sisestab valesti, ei saa ta sõnumit ära saata, ning kuvatakse, mis on täidetud väljades valesti (vt Joonis 16).

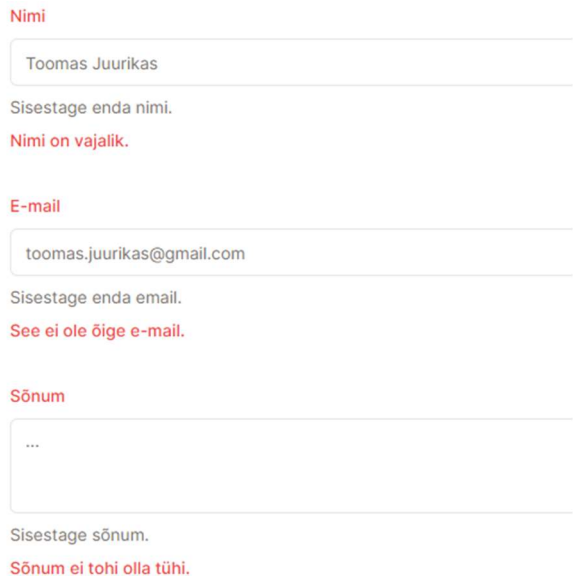

## Joonis 16. Vahelehel "Kontakt" lünkade valesti täitmine

## 5.3.2 Vahelehed "Registreeru", "Valideeri", "Logi sisse", "Unustasid parooli?"

Vahelehtedel "Registreeru", "Valideeri", "Logi sisse" ja "Unustasid parooli?" on realiseeritud kõik kasutajaga seonduv funktsionaalsus. Igal vahelehel on suur pealkiri, mis annab kasutajale parema arusaama, mis vahelehel parasjagu viibitakse.

Vahelehel "Registreeru" on väljad "Nimi", "E-mail", "Parool", mille täitmisel saab nupule "Registreeru" kasutaja registreeruda. Väljade valesti täitmisel kuvatakse, mis on nendes valesti. Kui kasutaja sisestab juba olemasoleva e-maili, ning üritab sellega registreeruda, saab ta veateate "Sellise e-mailiga kasutaja juba eksisteerib!" (vt Joonis 17). Samuti on nupu "Registreeru" all ka lingid, mis viitavad "Logi sisse" vahelehele ja "Unustasid parooli" vahelehele.

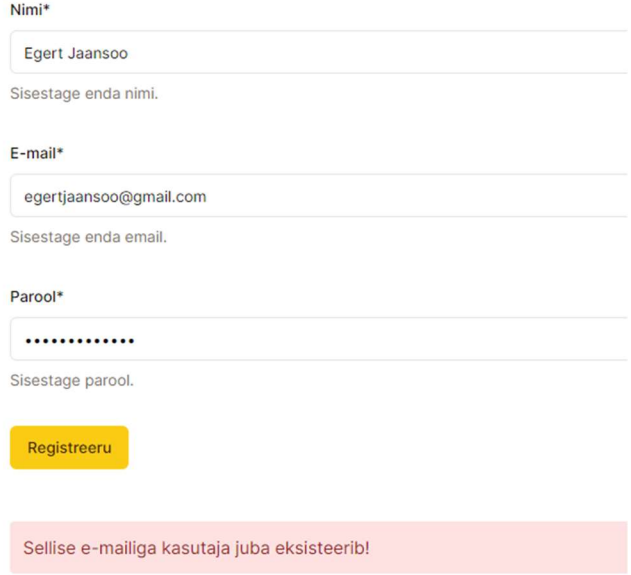

#### Joonis 17. Vaheleht "Registreeru" kasutatud e-maili veateade

Kasutaja edukal registreerumisel saadetakse talle e-mailile kood, ning suunatakse valideerimise vahelehele. Vahelehel "Valideeri" vahelehel on üks väli, kuhu peab sisestama emailile saabunud koodi. Väljale peab sisestama vähemalt 8 tähemärki, ning selle mitte täitmisel kuvatakse välja alla veateade "Kood on vähemalt 8 tähte". Välja kõrval asub nupp "Kinnita", mille vajutamisel kontrollitakse andmebaasis üle, kas kood on õige, ning valideeritakse kasutaja, kui kood osutub õigeks. Kui sisestatud kood on vale, või koodi ei eksisteeri, kuvatakse kasutajale vastav veateade (vt. Joonis 18).

# **Valideeri kood**

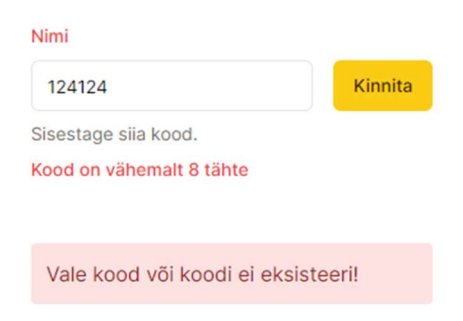

Joonis 18. Vaheleht "Valideeri" veateade

Samuti asub selle vahelehel nupp "Genereeri uus kood", millele vajutades saadetakse e-mailile uus kinnituskood, ning vanad kinnituskoodid muudetakse kehtetuks.

Kui kasutaja on juba olemas, siis saab kasutada "Logi sisse" vahelehte (vt. Joonis 19). Sellel vahelehel on kaks välja- "E-mail" ja "Parool", mille täitmisel saab nupuga "Logi sisse" kasutajaga sisse logida. Kui kasutaja sisestab valesti e-maili või parooli, kuvatakse vastav veateade . Samuti on nupu "Logi sisse" all lingid vastavalt registreerimise või unustasid parooli vahelehele.

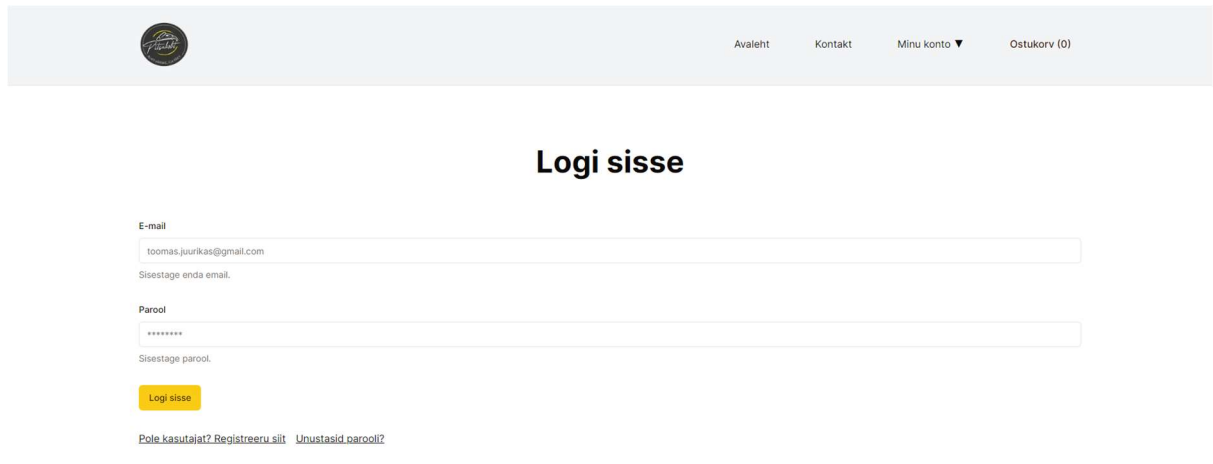

#### Joonis 19. Vaheleht "Logi sisse"

Vahelehel "Unustasid parooli" on üks väli, kuhu saab enda kasutaja e-maili sisestada. Peale emaili sisestamist on võimalus vajutada nupule "Saada e-mail". Vajutades saadetud lingi peale suunatakse kasutaja vahelehele, kust saab parooli vahetada (vt. Joonis 20). Kui aga sisestatakse vale e-mail, kuvatakse veateade "See ei ole õige e-mail".

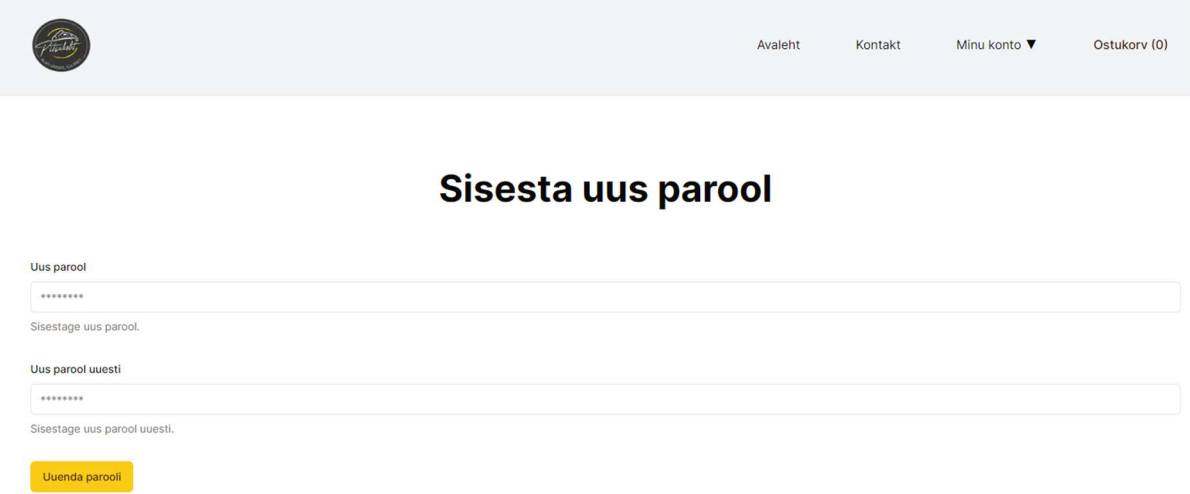

Joonis 20. Vaheleht unustatud parooli vahetamiseks

## 5.3.3 Vaheleht "Kinnita tellimus"

Vahelehel "Kinnita tellimus" on esimeses sektsioonis võimalik enda tellimust muuta, st. toodete koguseid, lisandeid jms. Samuti näeb infot ostukorvis olevate toodete kohta ja toote hinda koos lisanditega (vt Joonis 21).

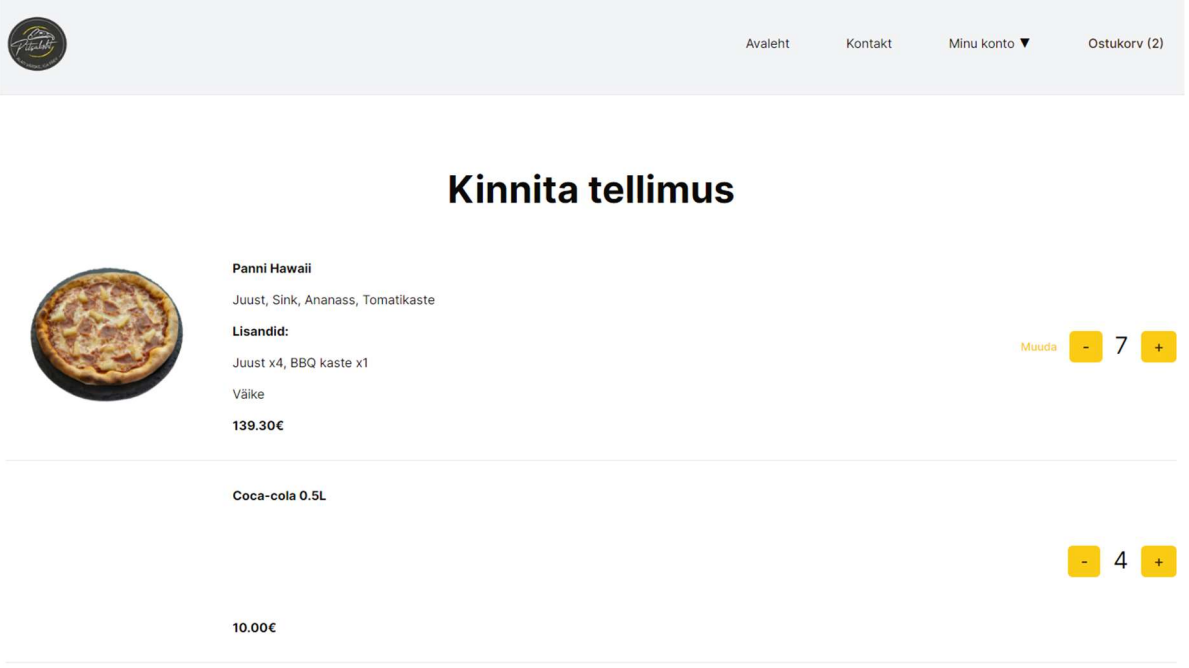

## Joonis 21. Vaheleht "Kinnita tellimus" esimene sektsioon

Vahelehe teises sektsioonis (vt. Joonis 22) on liugur (ingl slider), mille vajutamisel saab kasutaja vahetada, kas ta soovib restoranis kohapeal süüa või osta kaasa. Liuguri kõrval on ka infovihje (ingl tooltip), mis näitab peale hõljudes või vajutades teksti "Kaasa ostes lisandub iga pitsa kohta 0.5€ pakenditasu.". Liuguri liigutamisel asendisse "Kaasa", muudab ka tellimuse lõpphinda.

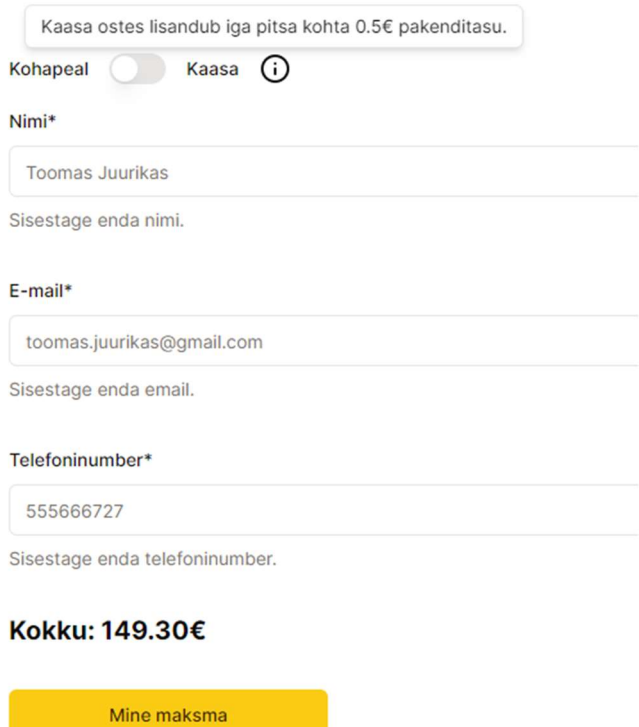

Joonis 22. Vaheleht "Kinnita tellimus" teine sektsioon

 Peale liugurit on kolm lünka "Nimi", "E-mail" ja "Telefoninumber", mille täitmisel saab vajutada nupule "Mine maksma". Käesolevas arendusfaasis viiakse kasutaja nupu vajutamisel "Tellimuse staatus" vahelehele. Lünkade valesti täitmisel kuvatakse vastavad veateated (vt. Joonis 23). Sisse logitud kasutajal on näha ka lünka "Kupong", kuhu kasutaja saab sisestada sooduskupongi. Nupuga "Valideeri kupong" saab kontrollida kupongi olemasolu ja seejärel lisatakse ostule soodustus (vt. Joonis 24). Kui kasutaja sisestab vale kupongi, kuvatakse veateade "Kupongi ei leitud" (vt. Joonis 25).

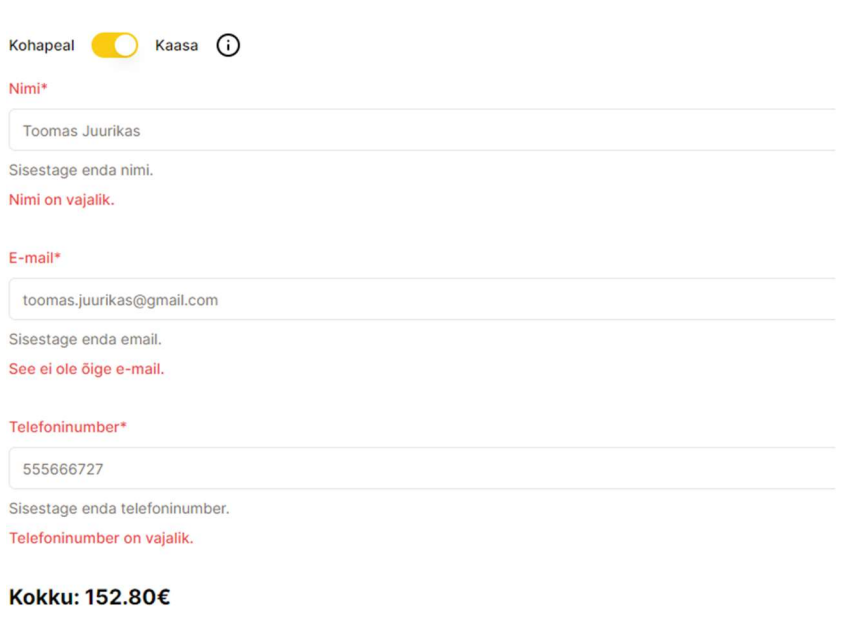

# Joonis 23. Vaheleht "Kinnita tellimus" teise sektsiooni veateated

Mine maksma

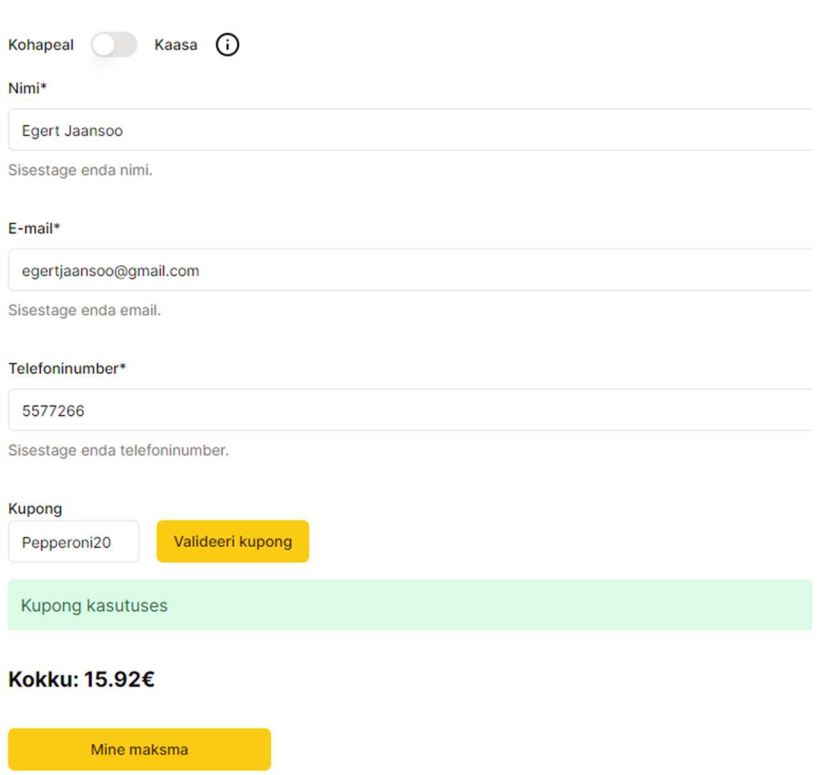

Joonis 24. Vaheleht "Kinnita tellimus" õige kupongi sisestamine

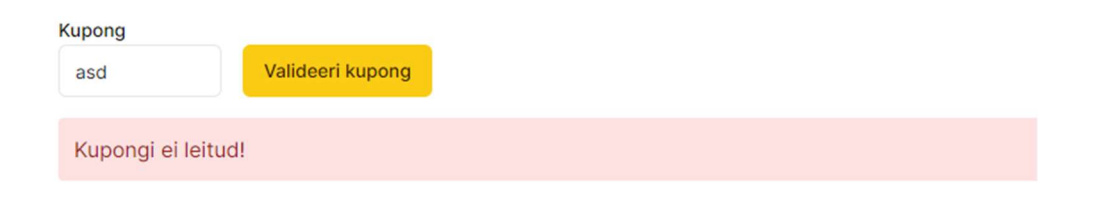

Joonis 25. Vaheleht "Kinnita tellimus" vale kupongi sisestamine

## 5.3.4 Vaheleht "Tellimuse staatus"

Vahelehel "Tellimuse staatus" on võimalik näha tellimuse andmeid, peale tellimuse esitamist (vt. Joonist 26). Vasakul pool on näha tellimuse detaile, sh. kuupäeva, tellija andmeid ja kogusummat. Keskel on näha tellimuse staatust. Tellimust päritakse uuesti iga viie sekundi tagant, kuniks tellimuse staatus on "Kätte antud". Seega klient näeb oma tellimuse staatus peaaegu reaalajas. Paremal pool on kuvatud tellitud toodete info, koos nimetuse, koguse, suuruse ja lisanditega.

# Täname tellimuse eest!

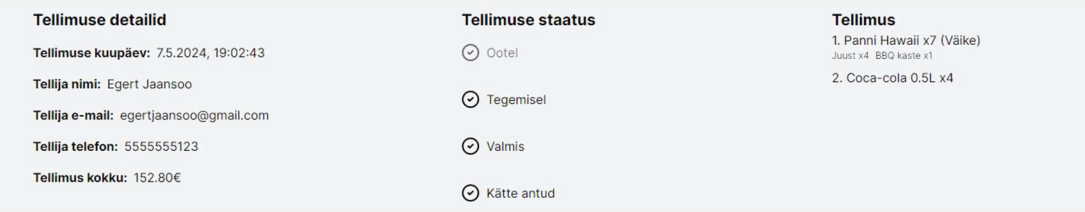

## Joonis 26. Vaheleht "Tellimuse staatus"

## 5.3.5 Vaheleht "Minu tellimused"

Vahelehel "Minu tellimused" kuvatakse tabel, kus on välja toodud kõik kasutaja tehtud tellimused (vt Joonis 27). Vajutades vastaval real olevale tegevuste tulbas asetsevale nupule, saab vaadata ka tellimuse detaile, kus näeb ostetud tooteid, toodete infot, ning tellija infot.

# Vaata enda tellimusi

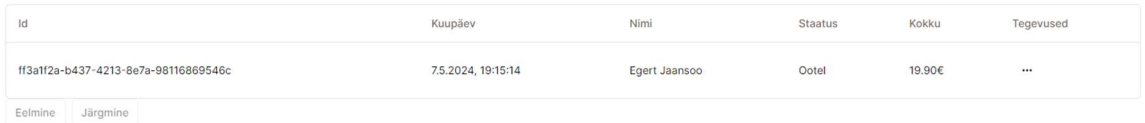

#### Joonis 27. Vahelehel "Minu tellimused" tellimuste tabel

## 5.3.6 Vaheleht "Vaheta kasutaja andmeid"

Vaheleht "Vaheta kasutaja andmeid" on sisse logitud kasutajal võimalik vahetada enda nime, e-maili ja parooli. Vaheleht sisaldab väljasid "Nimi", "E-mail", "Praegune parool", "Uus parool", "Uus parool uuesti". "Nimi" ja "E-mail" väljad on eeltäidetud kasutaja praeguse infoga. Andmete muutmiseks peab kasutaja sisestama enda praeguse parooli. Kui kasutaja sisestab vale parooli, kuvatakse veateade "Vale praegune parool" (vt Joonis 28).

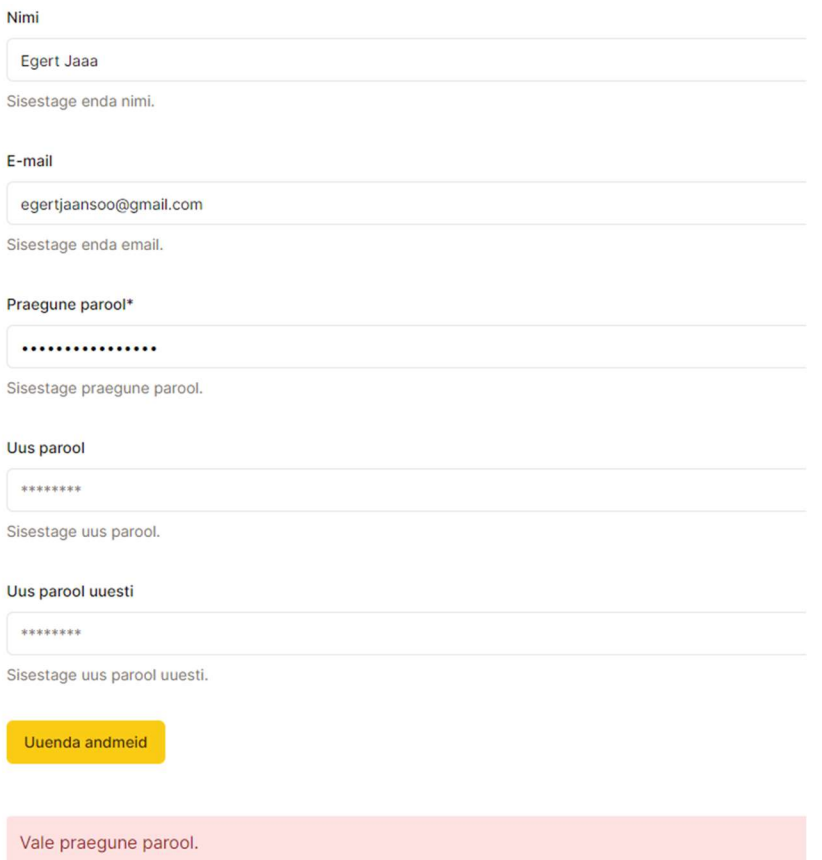

Joonis 28. Vaheleht "Vaheta kasutaja andmeid" vale parooli veateade

E-maili muutmisel, muudetakse kasutaja e-mail mitte valideerituks, ning suunatakse uuesti valideerimise lehele. Kui kasutaja tahab parooli muuta, peab ta sisestama uut parooli 2 korda. Selle valesti sisestamisel kuvatakse veateade "Uus parool ei kattu".

# 5.4 Veebisaidi admin vaade

Veebisaidi admin vaatesse saavad ligi ainult autoriseeritud kasutajad rolliga "ADMIN" siseneda. Kui proovida mõne teise rolliga suunduda admin vaatesse, suunatakse ta avalehele tagasi.

Admin vaate "Pealeht" vahelehel on näha statistikat - mitu kasutajat on süsteemis, mitu ostu ja mitu toodet on kokku. Samuti on näha viimased 10 ostu, koos tellija nimega, staatuse, kuupäeva ja summaga (vt. Joonis 29).

| Admin                                                                                  | <b>Pealeht</b>                         |                              |                     |                          |        |
|----------------------------------------------------------------------------------------|----------------------------------------|------------------------------|---------------------|--------------------------|--------|
| Leheküljed<br><b>H</b> Pealeht<br><b>a</b> Tooted<br><b>B</b> Kasutajad<br>Koostisosad | 1<br>Kasutajat kokku<br>Viimased ostud | $\overline{2}$<br>Ostu kokku |                     | 3<br><b>Toodet kokku</b> |        |
| <b>自 Tellimused</b>                                                                    |                                        |                              |                     |                          |        |
| <b>ER</b> Kupongid                                                                     | Nimi                                   | <b>Staatus</b>               | Kuupäev             |                          | Kokku  |
|                                                                                        | Egert Juurikas                         | Ootel                        | 12.5.2024, 17:05:45 |                          | 25.90€ |
|                                                                                        | admin                                  | Valmis                       | 12.5.2024, 16:37:36 |                          | 23.80€ |
| [→ Logi välja                                                                          |                                        |                              |                     |                          |        |

Joonis 29. Admin vaate avaleht

Admin vaate "Tooted" vahelehel saab pakutavate toodete nimekirja juurde lisada uusi tooteid. Vajutades nupul "Lisa toode" suunatakse kasutaja uuele vahelehele, kus on toote lisamiseks vajalikud väljad (vt Joonis 30). Soovi korral saab selles vaates tooteid kustutada ja muuta valides sobiva tegevuse (vt Joonis 31). Toote kustutamisel kuvatakse hoiatus, et kas kasutaja tahab kindlasti toodet kustutada (vt Joonis 32).

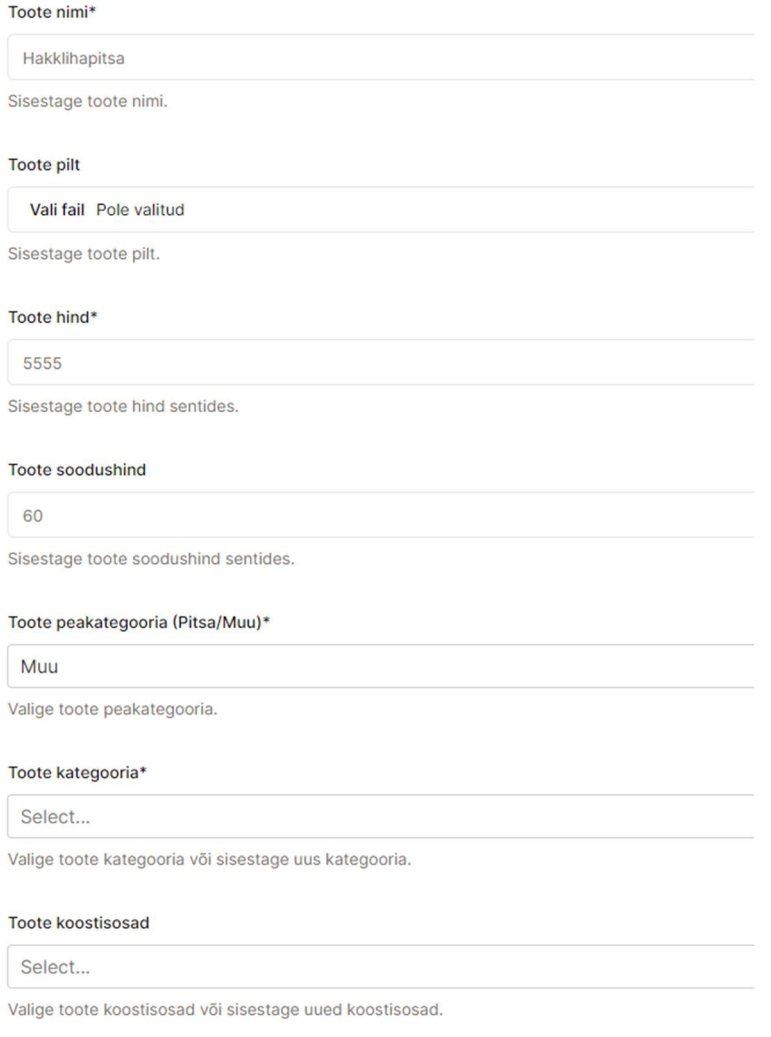

## Joonis 30. Toote lisamise väljad

Toote muutmisel viiakse kasutaja toote muutmise vahelehele, kus kuvatakse samad väljad, kui toote lisamisel, kuid väljad on toote info kohaselt eeltäidetud. Samuti on toote pildi juures küsitud "Kas soovite pilti uuendada?", kuna pilt võib olla ka puudulik.

|                     |                |               |                |        |            | Lisa toode |
|---------------------|----------------|---------------|----------------|--------|------------|------------|
| Pilt                | Nimi           | Peakategooria | Kategooria     | Hind   | Soodushind | Tegevused  |
|                     | Panni Hawaii   | Pitsa         | Pannipitsad    | 10.40€ | puudub     |            |
|                     | Pepperoni      | Pitsa         | Pannipitsad    | 8.90€  | puudub     |            |
|                     | Coca-cola 0.5L | Muu           | Karastusjoogid | 2.50€  | puudub     |            |
| Järgmine<br>Eelmine |                |               |                |        |            |            |

Joonis 31. Admin vaate "Tooted" vaheleht

# Kindel, et soovid seda kustutada?

Seda ei saa tagasi võtta. See kirje kustutatakse andmebaasist jäädavalt.

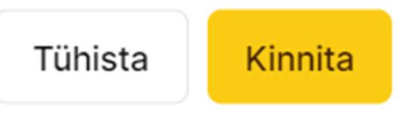

#### Joonis 32. Kirje kustutamise hoiatus

Admin vaate "Kasutajad" vahelehel on võimalik kõiki kasutajaid tabelis näha, neid kustutada ja muuta. Kasutaja kustutamisel kuvatakse hoiatus. Kasutaja muutmisel kuvatakse aken, mis sisaldab väljasid "Kasutaja nimi", "E-mail", "E-mail kinnitatud", "Roll", ning vajutades "Uuenda kasutaja" nuppu, uuendatakse kasutaja andmed (vt. Joonis 33).

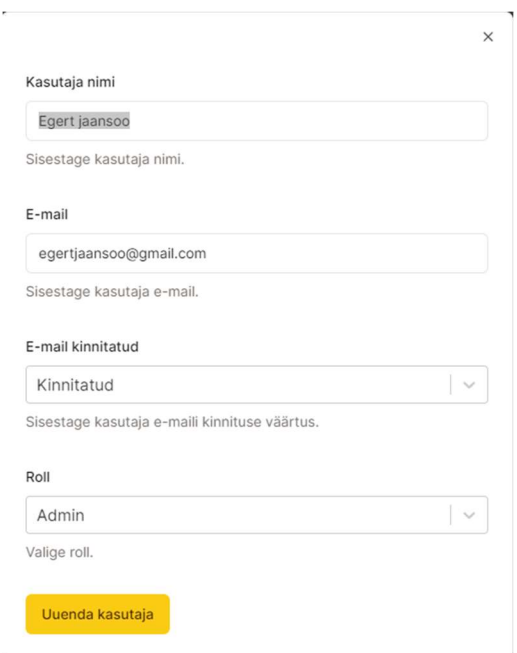

#### Joonis 33. Kasutaja andmete muutmise aken

Admini vaate "Koostiosad" vahelehel kuvatakse kõik toodetega seonduvad koostiosad. Vahelehel kuvatakse tabel, kust saab koostiosi muuta ja kustutada (vt Joonis 34).

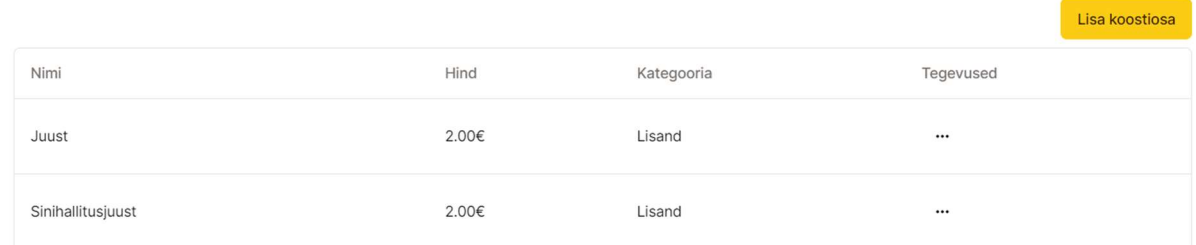

#### Joonis 34. Admin vaate "Koostiosad" vaheleht

Koostiosad kustutamisel kuvatakse vastava sisuga hoiatus . Tabeli kohal on nupp "Lisa koostiosa", mille peale vajutades avaneb aken, kus on väljad "Koostiosa nimi", "Hind" ja "Kategooria" (vt. Joonis 35). "Lisa koostiosa" nupule vajutades, lisatakse koostiosa andmebaasi.

# Koostiosa nimi

Sibul

Sisestage koostiosa nimi.

Hind

 $\mathbf 0$ 

Sisestage toote hind.

# Kategooria

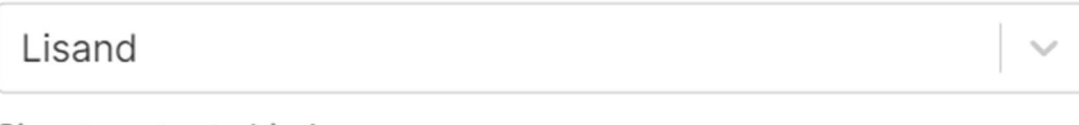

Sisestage toote hind.

Lisa koostisosa

Joonis 35. Lisa koostiosa aken

Admin vaate vahelehel "Tellimused" on võimalik näha kõiki tehtud tellimusi (vt Joonis 36).

| Id                                   | Kuupäev             | Nimi                  | <b>Staatus</b> | Kokku  | Tegevused |
|--------------------------------------|---------------------|-----------------------|----------------|--------|-----------|
| 751bd8e3-282b-4149-8f05-08e34add671f | 12.5.2024, 16:37:36 | admin                 | Valmis         | 23,80€ | $\cdots$  |
| 08b33be5-c001-4278-a2e6-80e9fdecd2d6 | 12.5.2024, 17:05:45 | <b>Egert Juurikas</b> | Ootel          | 25.90€ |           |
| Eelmine<br>Järgmine                  |                     |                       |                |        |           |

Joonis 36. Admin vaate "Tellimused" vaheleht

Samuti saab vaadata tellimuse täpsemaid detaile (vt Joonis 37), ning tellimust kustutada. Tellimuse kustutamisel kuvatakse hoiatusaken (vt Joonis 32).

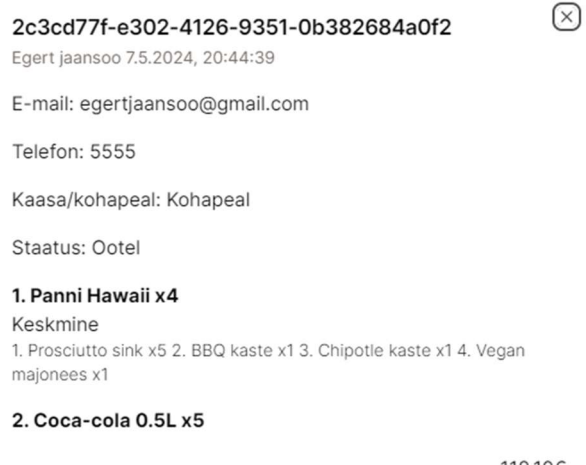

118.10€

## Joonis 37. Admin vaate "Tellimused" vahelehe tellimuse detailid

Admin vaate vahelehel "Kupong" on tabelis välja toodud kõik kupongid (vt Joonis 38).

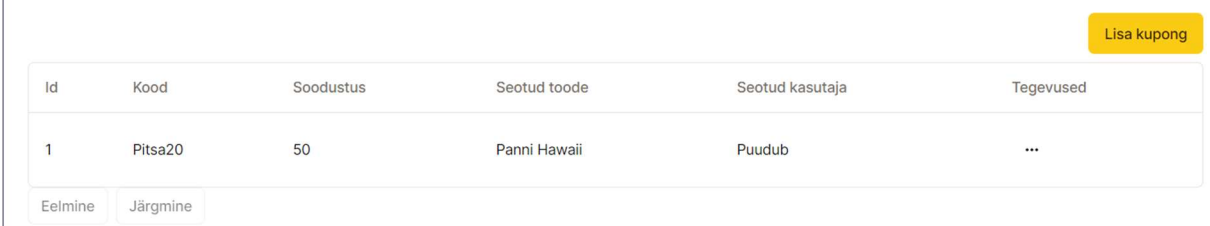

Joonis 38. Admin vaate vaheleht "Kupongid"

Kuponge saab lisada, muuta ja kustutada. Kupongi kustutamisel kuvatakse hoiatusaken (vt. Joonis 32). Tabeli kohal on nupp "Lisa kupong", mille vajutamisel avaneb aken väljadega "Kood", "Soodustus", "Seotud kasutaja", "Seotud toode" (vt Joonis 39). Väljade täitmisel ja nupule "Lisa kupong" vajutamisel, lisatakse kupong andmebaasi. Kupongi uuendamisel on väljad samad, kuid eeltäidetakse kupongi infoga.

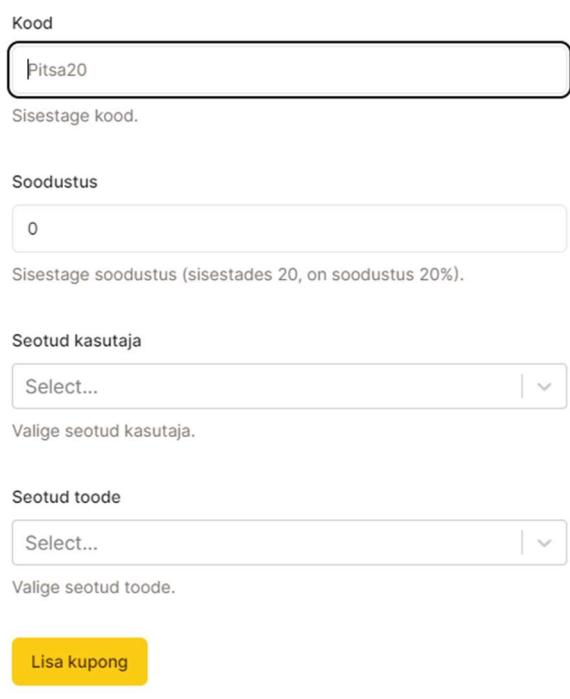

Joonis 39. Admin vaate vaheleht "Kupongid" lisa kupong aken

#### 5.4.1 Admin vaate vaheleht "Köök"

Köök on eraldiseisev vaheleht, millele pääseb ainult ligi "ADMIN" rolliga. Teised rollid suunatakse veebisaidi avalehele. Köögi vahelehel asetseb neli tulpa, mis on tellimuse staatused - "Ootel", "Tegemisel", "Tehtud" ja "Kätte antud". Nendes tulpades kuvatakse kõik tellimused, koos tellitud toodete, toodete info ja tellimuse infoga, välja arvatud tulbas "Kätte antud" (vt. Joonis 40).

 $\times$ 

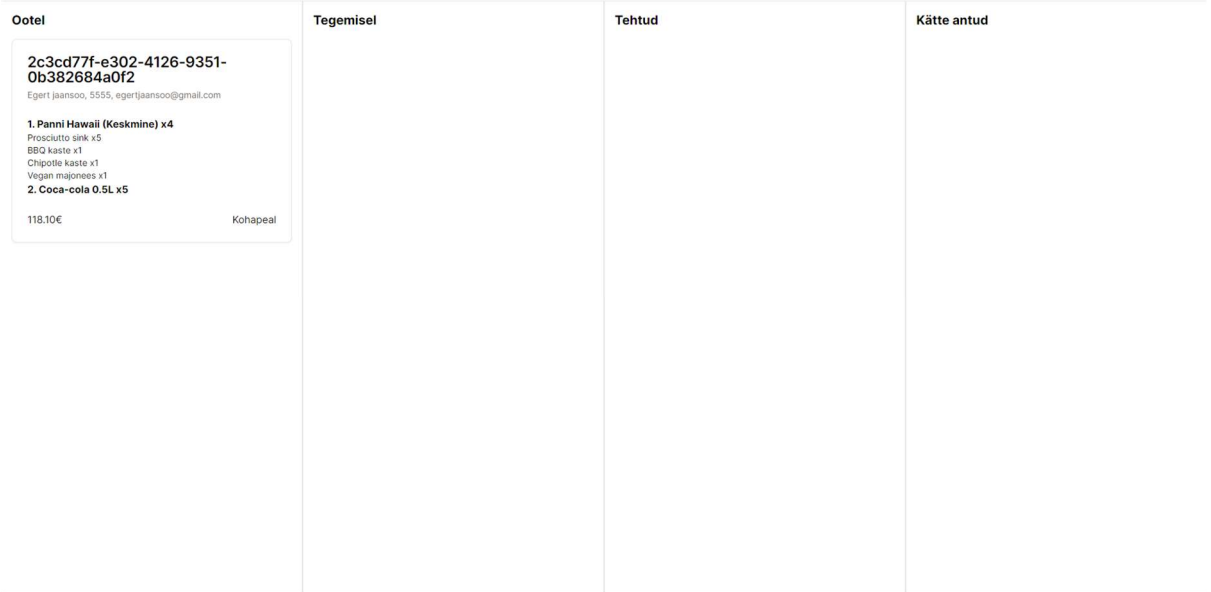

Joonis 40. Köögi vaheleht

Tellimusi päritakse uuesti iga viie sekundi tagant. Tellimusi on võimalik lohistada tulbast tulpa, ning muuta sellega tellimuse staatust. Kui tellimus lohistatakse tulpa "Kätte antud", kuvatakse kasutajale hoiatus (vt. Joonis 41).

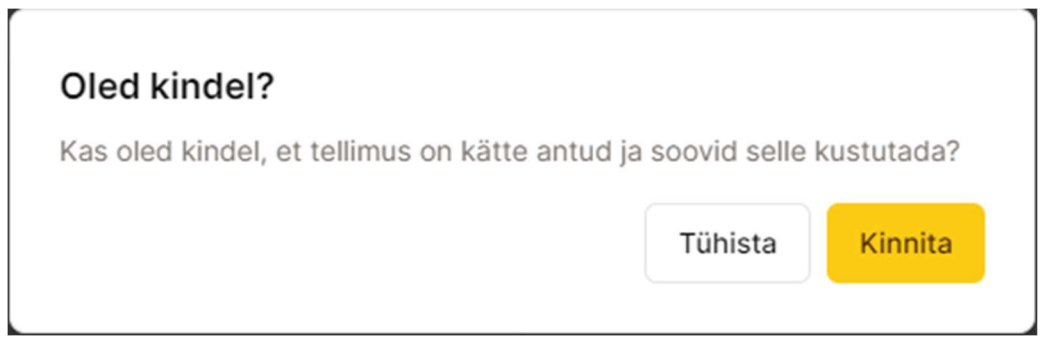

Joonis 41. Toote kätte andmise hoiatus

Kui kasutaja kinnitab tellimuse kätte andmise, kustub tellimus tulbast.

# 6. Lahenduse analüüs

Järgnevas peatükis analüüsitakse valminud lahendust - testitakse veebilehe kiirust, jõudlust, dünaamilisust, kontrollitakse veebisaidi vastavust kliendi nõuetele.

# 6.1 Testimine

Veebisaidi jõudlust, juurdepääsetavust, parimaid tavasid ja SEO-d analüüsiti kasutades Google Pagespeed Insights-i. Analüüsi tehti nii töölauale (vt. Joonis 42), kui ka mobiilile (vt. Joonis 43).

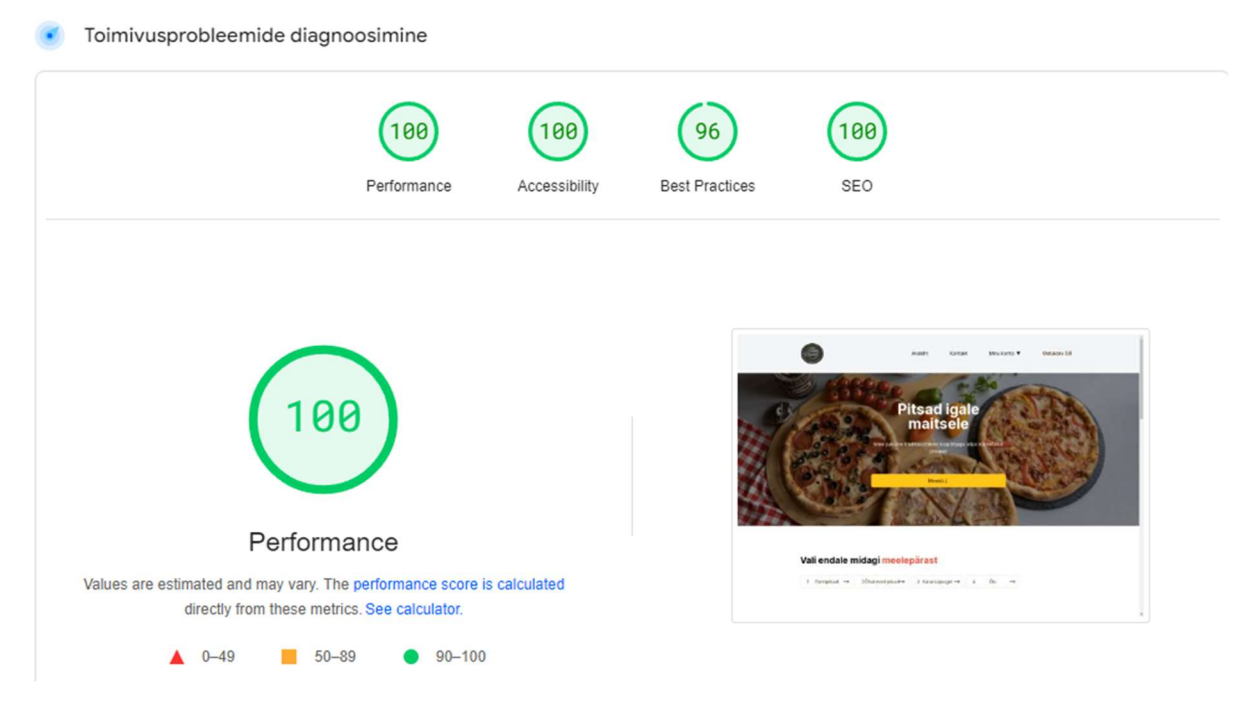

Joonis 42. Lighthouse analüüs - töölaud

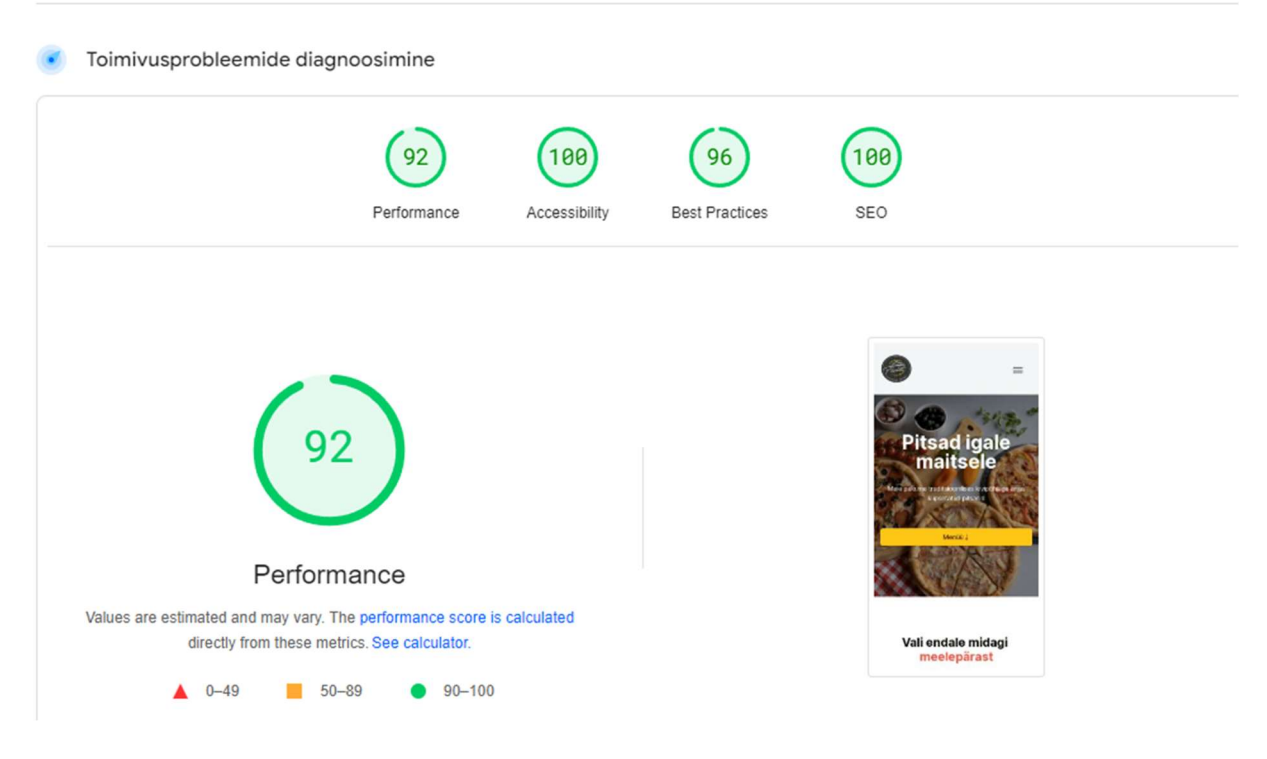

Joonis 43. Lighthouse analüüs - mobiil

Testide tulemusel saab öelda, et veebisait on väga heas korras nii töölaua, kui ka mobiili versioonis jõudluse, juurdepääsetavuse, parimate tavade ja SEO poolest.

Valminud lahendust testiti ka Google Chrome, Mozilla Firefox, Opera, Safari brauseri pealt. Kõigil juhtudel töötasid kõik funktsioonid, veebisaidi kiirus oli väga hea (töölaual 0.3s, mobiilil 0.9s), ning veebisaidi välimus jäi samaks.

Veebisaidi kasutatavuse (ingl usability) välja selgitamiseks tehti 6 inimesega süsteemi kasutatavuse skaala test (ingl System Usability Scale, SUS), millega saab kiirelt ja tõhusalt testida süsteemi kasutatavust. Selles testis esitatakse 10 väidet, ning kasutajad peavad hindama 5-palli Likerti skaalal, kas nõustuvad selle väitega või mitte. Seejärel arvutatakse lõppskoor järgneva valemiga, kus SUS01-SUS10 on väidete numbrid: [21]

> $SUS = 2.5(20 + SUM(SUS01, SUS03, SUS05, SUS07, SUS09) -$ SUM(SUS02,SUS04,SUS06,SUS08,SUS10))

Käesolevas töös tehtud testi tulemuseks tuli 69.4, mida võib pidada heaks tulemuseks [22]. Seega loodud veebirakendusel on kasutatavus heal tasemel, kuigi saaks veel paremaks teha. Kõige suuremaks murepunktiks oli see, et sülearvutite resolutsioonidel olid mõned elemendid halvasti paigutatud, ning mõned elemendid ei töötanud nii, nagu testija oleks seda oodanud.

## 6.2 Vastavus funktsionaalsetele nõuetele

Järgnevas alampeatükis antakse ülevaade, kas valminud lahendus vastab peatükis 4.1 välja toodud funktsionaalsetele nõuetele.

#### Avaleht:

Avalehe ülemises osas on navigatsioonimenüü, müüdavate toodete menüü, ostukorvi nupp, mis käib lehekülje kerides kaasa, ning nupud "Pannipitsad", "Õhukesed pitsad", "Karastusjoogid" ja "Õlud", mis käivad lehekülje kerides kaasas, ning peale vajutades viiakse kasutaja vastavad kategooria juurde. Seega on kõik nõuded avalehel täidetud.

#### Navigatsioonimenüü:

Navigatsioonimenüü vasakul äärel on logo, millele vajutades saab avalehele, nupud "Avaleht", "Kontakt", mis viivad vastavatele vahelehtedele, nupp "Minu konto", millele peale hõljudes avaneb rippmenüü nuppudega "Vaheta kasutaja andmeid", "Minu tellimused" ja "Logi välja". Viimaseks on navigatsioonimenüü paremal nupp "Ostukorv", mis avab ostukorvi akna. Seega on kõik nõuded navigatsioonimenüüs täidetud.

#### Müüdavate toodete menüü:

Müüdavate toodete menüü sisaldab kõiki müüdavaid tooteid, iga pitsa juures on nupp "Vali", mis avab akna, kus saab pitsa suurust valida ja lisandeid lisada, ning iga müüdava joogi juures on "Lisa ostukorvi" nupp, mille vajutamisel saab kasutaja valida joogi kogust. Seega on kõik nõuded müüdavata toodete menüüs täidetud.

## Jalus:

Jalus sisaldab ettevõtte kontaktandmeid, sealhulgas Facebooki, Instagrami, ning TikToki ikoone, restorani lahtiolekuaegasid, linke "Avaleht", "Kontakt", "Logi sisse", "Registreeru", ning kõige lõpus ka nuppu, mis viib ettevõtte privaatsuspoliitika vahelehele. Seega on jaluses kõik nõuded täidetud.

#### Ostukorv:

Ostukorv sisaldab kõiki kasutaja ostukorvi lisatud tooteid, kasutajal on võimalus muuta toote kogust, lisandeid ja suurusi, nupp, kus kasutaja saab valida, kas sööb restoranis või mitte, väljad, kuhu kasutaja saab sisestada tellimiseks vajalikke andmeid, väli "Kupong", kuhu kasutaja saab sisestada sooduskupongi, ning valideerida selle olemasolu. Enamus funktsionaalseid nõudeid on täidetud, kuid nupp "Mine maksma" ei vii praeguses arendusfaasis kasutajat maksmise vahelehele.

#### Tellimuse staatus vaheleht:

Tellimuse staatuse vahelehel on välja toodud tellimuse ja tellija andmed, ning kasutaja saab näha, mis on tema tellimuse staatus. Seega on kõik tellimuse staatuse vahelehel nõuded täidetud.

#### Administraatori vaheleht:

Administraatori vahelehel saab ligi ainult administraatori õigustega kasutaja. Vahelehel saab muuta, lisada, ning kustutada, kuponge, müüdavaid tooteid ja koostisosi. Kasutajaid saab administraatori vahelehel muuta ja kustutada. Samuti saab vaadata tehtud tellimusi ja neid kustutada. Seega on kõik administraatori vahelehel nõuded täidetud.

#### Köögi vaheleht:

Köögi vahelehel saab näha kõiki tellimusi mis pole staatusega "Kätte antud", iga tellimus sisaldab tellimuse andmeid, ning neid saab tulpade "Ootel", "Tegemisel", "Tehtud", "Kätte antud" vahel lohistada. Kui lohistada tellimus "Kätte antud" tulpa, siis ei ole see tellimus enam nähtav. Seega on köögi vahelehel kõik nõuded täidetud

## 6.3 Vastavus mittefunktsionaalsetele nõuetele

Järgnevas alampeatükis antakse ülevaade, kas valminud lahendus vastab peatükis 4.2 välja toodud mittefunktsionaalsetele nõuetele.

#### 1. Veebisait peab olema dünaamiline.

Veebisait sisaldab paljusid dünaamilisi komponente, ning andmebaasi, mis suhtleb otse veebisaidiga. Seega on nõue täidetud.

- 2. Veebisait peab sobituma nii nutitelefoni, tahvelarvuti, kui ka arvuti ekraanidega. Veebisait sobitub nutitelefoni, tahvelarvuti ja töölaua ekraanidega, kuid esineb mõningaid probleeme sülearvutite ekraanidega. Seega on nõue osaliselt täidetud.
- 3. Veebisait peab laadima vähemalt 3 sekundiga.

Veebisait laadis töölaua versioonil ära 0.3s ja mobiili versioonil 0.9s, seega on veebisait väga kiire. Seega on nõue täidetud.

4. Veebisait peab olema turvaline, et kaitsta kasutajate andmeid. See hõlmab krüpteeritud ühendusi (HTTPS), turvalisi paroolipoliitikaid, kaitset levinumate rünnete eest.

Veebisait kasutab HTTPS ühendust, ning paroolidele on seatud nõuded (8 tähemärki, sisaldab ühte tähte ja numbrit). Samuti on kasutatud näiteks rollipõhist autentimist, et kõik isikud ei saaks andmebaasile ligipääsu. Seega on nõue täidetud.

5. Veebisait peab olema vaadatav Google Chrome, Mozilla Firefox, Microsoft Edge, Opera ja Safari brauserites.

Veebisait on kasutatav Google Chrome-s, Mozilla Firefoxis, Microsoft Edge-s, Operas ja Safari brauserites. Seega on nõue täidetud.

6. Veebisait peab olema kasutajasõbralik ja intuitiivne. See tähendab, et kasutajaliides peab olema selge ja lihtne navigeerida, ning kasutajad peavad saama hõlpsasti leida vajalikku teavet.

Veebisait sai SUS skooriks 69.4, näidates, et veebisaiti on lihtne kasutada ja veebisait on intuitiivne, kuid saab veel paremini teha. Seega on nõue täidetud.

7. Veebisait peab saama lihtsasti navigeerida ka ekraanilugeriga.

Veebisait sai töölaual ja mobiilis ligipääsetavuse skoori 100. Seega on nõue täidetud.

#### 6.4 Kliendi tagasiside

Klient oli veebisaidiga rahul. Kõik funktsioonid töötasid nii, nagu klient arvas, et peaksid töötama, ning välimus on minimalistlik, nii nagu klient soovis. Klient ütles, et seni nähtuga on kindlasti rahul, ning on soov koostööd jätkata ja veebisait lõpuni teha. Samuti tõi klient välja mõned parandamist vajavad kohad.

# 7. Võimalikud edasiarendused

Kuigi peaaegu kõik nõuded said veebisaidil täidetud, siis lõputöö jooksul arendatud veebisait ei ole veel lõplik, ning on võimalik veel veebisaiti edasi arendada ja funktsionaalsust lisada. Järgnevalt on toodud välja loetelu, kus uuritakse võimalikke edasiarendusi valminud lahendusele.

#### 1. Maksesüsteemi liitmine

Kuna veebisait on eelkõige loodud toodete müümiseks läbi interneti ja veebisaidist oleks ka kasu ettevõttele ja see teenindaks kliente, oleks vaja tellimissüsteemile lisada maksesüsteem, et klient saaks tellimuse esitamisel maksta toodete eest.

## 2. Turvalisuse parandamine

Veebisaidile oleks vaja veel lisada rate limiting, mis takistab kliendil veebisaidile liiga kiiresti ja liiga tihti päringute tegemise. Seda oleks eelkõige vaja kasutaja sisselogimisel, registreerimisel jms, et takistada pahalaste brute force rünnet. Brute force rünne on ründe tüüp, kus pahalane proovib järjest paroole, kuni jõuab soovitud tulemuseni.

#### 3. Tume režiim

Üha rohkem on inimesed hakanud kasutama süsteemides tumedat režiimi, kuna see häirib vähem silmi, ning on parem ka pimedas vaadata [23]. Seega võiks kasutajale anda valik tumeda ja heleda režiimi vahel.

#### 4. Analüütika lisamine

Internetiturundus sõltub palju analüütikast. Praegusel valminud lahendusel puudub analüütika, ning nii on võimatu aru saada, kuidas kliendid suhtuvad veebisaiti, ning kuidas saaks seda täiendada. Näiteks saaks veebisaiti täiendada Google Analytics-iga, mis sisaldab palju veebisaiti analüüsivaid tööriistu.

# Kokkuvõte

Bakalaureusetöö eesmärk oli firmale Omare OÜ veebisaidi loomine, mis sisaldab toodete tellimissüsteemi. Valminud lahendus on saadaval https://pitsakoht.ee/, ning lähtekood asub https://github.com/EgertJ/pitsakoht.

Käesoleva töö teoreetilises osas tuuakse välja tänapäevase veebidisaini parimad tavad, ning analüüsitakse vanat lahendust, pannakse paika uue veebisaidi nõuded, luuakse esmase prototüübi ja selgitatakse kasutatud tehnoloogiat ja nende valiku põhjust.

Töö praktilises osas valmis veebisait NextJS raamistikuga, mis vastas kliendiga koos paika pandud nõuetele. Seejärel tutvustati valminud lahendust, ning lõpuks analüüsiti veebisaiti, kus toodi välja tehtud testid, ning võrreldi lahenduse vastavust nõuetele. Viimaks toodi välja võimalikud edasiarendused valminud veebisaidile.

Autor jätkab kliendiga koostööd, et saada valmis funktsionaalne veebisait, mis kasvataks ettevõtte kliendibaasi ja lubaks klientidel ka tellida tooteid läbi interneti.

# Viidatud kirjandus

[1] Beaird, J., Walker, A., & George, J. (2020). The principles of beautiful web design. SitePoint Pty Ltd.

[2] Nissen, A., Riedl, R., & Schütte, R. (2024). Users' reactions to website designs: A neuroimaging study based on evolutionary psychology with a focus on color and button shape. Computers in Human Behavior, 155. https://doiorg.ezproxy.utlib.ut.ee/10.1016/j.chb.2024.108168

[3] Nielsen, J. (2005). Top Ten Web-Design Mistakes of 2005. Kasutatud 7. aprill 2024. a., saadaval Nielsen Norman Group veebisaidil: https://www.nngroup.com/articles/top-ten-webdesign-mistakes-of-2005/

[4] World Wide Web Consortium (W3C). (2008). Web Content Accessibility Guidelines (WCAG) 2.0. Kasutatud 7. aprill 2024. a., saadaval https://www.w3.org/TR/WCAG20/

[5] Yabloski, J. Jakob's Law. Kasutatud 06. mai.2024. a., saadaval O'Reilly veebisaidil: https://www.oreilly.com/library/view/laws-of-ux/9781492055303/ch01.html

[6] Datareportal. (2024). Digital 2024 Global Overview Report. Kasutatud 11. aprill 2024. a., allikas Datareportal veebisait: https://datareportal.com/reports/digital-2024-global-overviewreport

[7] Choiceqr s.r.o. (2020-2023). Choiceqr. Kasutatud 1. detsember 2023. a., allikas Choiceqr s.r.o veebisait: https://choiceqr.com/et/

[8] Google LLC. (2023). PageSpeed Insights. Kasutatud 2. detsember 2023. a., allikas Google PageSpeed Insights veebisait: https://pagespeed.web.dev/

[9] Waters, B. (2005). Software as a service: A look at the customer benefits. Journal of digital asset management, 32-39.

[10] Zowghi, D., & Lowe, D. (2008). The impacts of non-functional requirements in web. International Journal of Value Chain Management, 2(1), 18-32.

[11] Next.js. Next.js dokumentatsioon. Kasutatud 14. aprill 2024. a., saadaval Next.js veebisaidil: https://nextjs.org/docs

[12] Lazuardy, M.F.S, & Anggraini, D. (2022). Modern Front End Web Architectures with React.Js and Next.Js. International Research Journal of Advanced Engineering and Science, Volume 7, Issue 1, pp. 132-141. ISSN (Online): 2455-9024.

[13] MDN Web Docs. Mozilla. Kasutatud 06. mai.2024. a., saadaval Mozilla veebisaidil: https://developer.mozilla.org/en-US/

[14] Heavy.ai. Server-Side Rendering. Kasutatud 14 aprill 2024. a., saadaval Heavy.ai veebisaidil: https://www.heavy.ai/technical-glossary/server-side-rendering

[15] TypeScript. TypeScript dokumentatsioon. Kasutatud 21. aprill.2024. a., saadaval TypeScript veebisaidil: https://www.typescriptlang.org/

[16] Next.js. Server Actions and Mutations. Kasutatud 14. aprill 2024. a., saadaval Next.js veebisaidil: https://nextjs.org/docs/app/building-your-application/data-fetching/serveractions-and-mutations

[17] Tailwind CSS. Tailwind CSS dokumentatsioon. Kasutatud 14. aprill.2024. a., saadaval Tailwind CSS veebisaidil: https://tailwindcss.com/

[18] Tailwind CSS. Optimizing for Production. Kasutatud 14. aprill.2024. a., saadaval Tailwind CSS veebisaidil: https://tailwindcss.com/docs/optimizing-for-production

[19] MySQL. What is MySQL?. Kasutatud 14 aprill 2024. a., saadaval MySQL veebisaidil: https://dev.mysql.com/doc/refman/8.3/en/what-is-mysql.html

[20] Derrick, L. Awebco. Kasutatud 07. mai.2024. a., saadaval Awebco veebisaidil:

https://www.awebco.com/blog/hero-section/

[21] Lewis, James R. (2018) The System Usabilty Scale: Past, Present, and Future. International Journal of Human-Computer Interaction, 34(7), 577-590.

[22] Lewis, James & Sauro, Jeff. (2018). *Item Benchmarks for the System Usability Scale.* 13. 158-167.

[23] Hassan, N., Hong, J., Al-Harthi, A., Al-Emran, M., & Rahman, S. M. M. (2019). Effects of Dark Mode on Visual Fatigue and Acuity in Optical See-Through Head-Mounted Displays. Association for Computing Machinery.

# Lisad

# Lisa 1. Vana veebisaidi avaleht

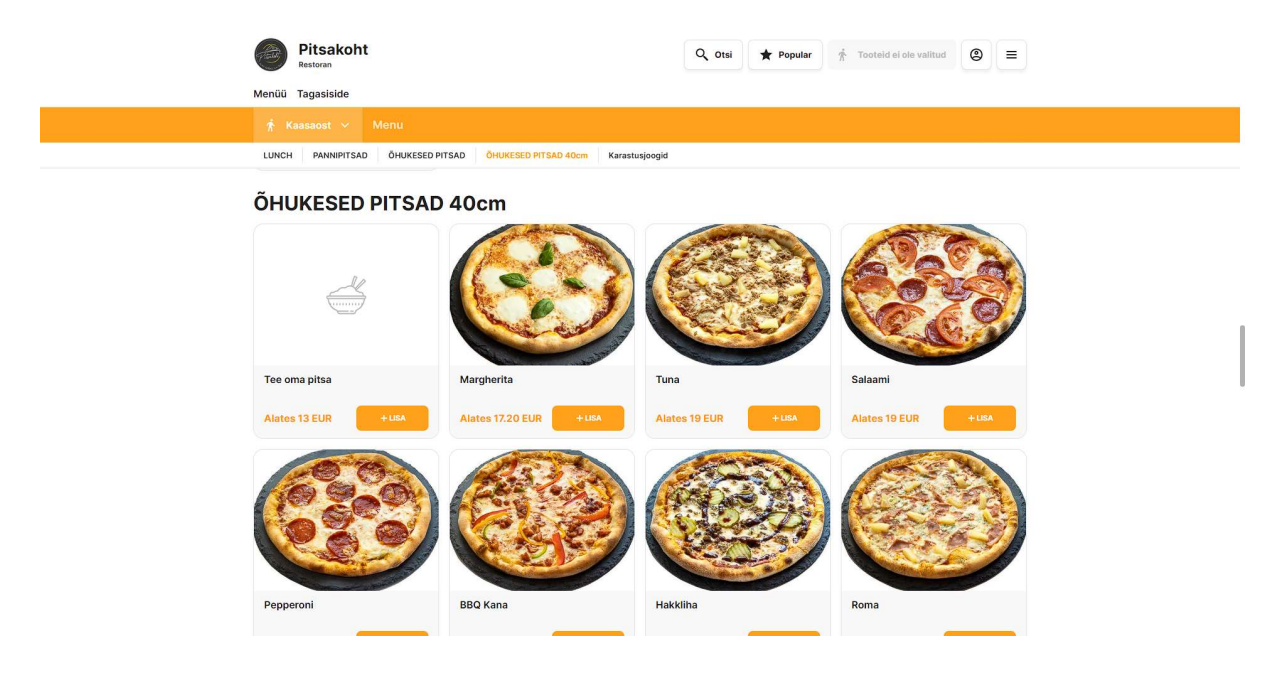

Lisa 2. Vana veebisaidi tagasiside leht

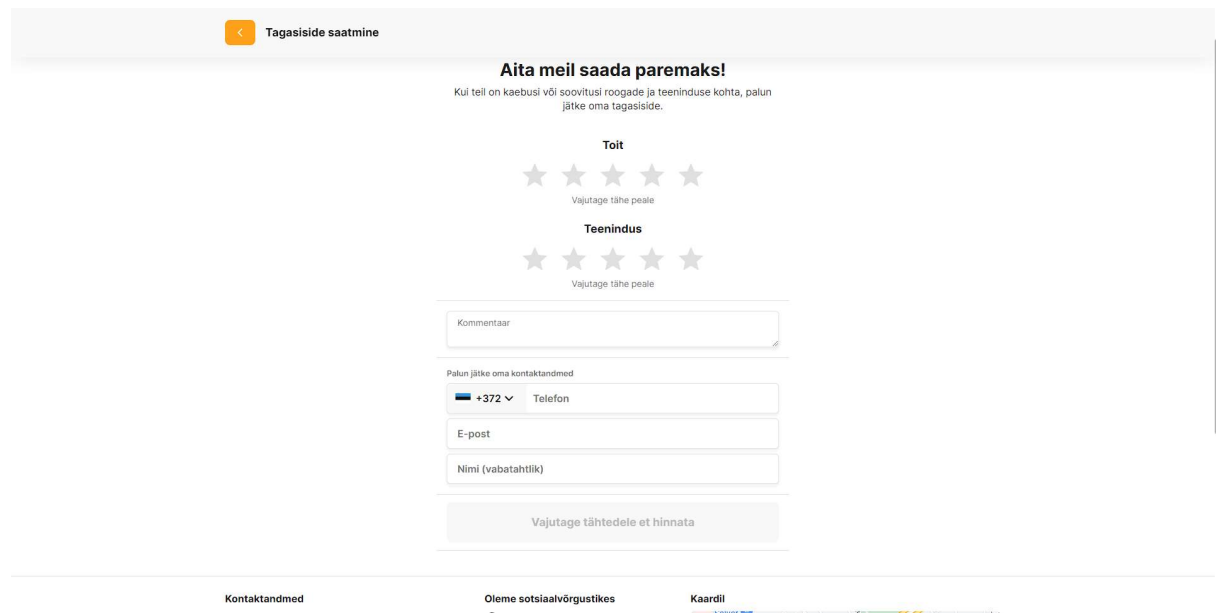

# Lisa 3. Andmebaasi relatsiooniline mudel

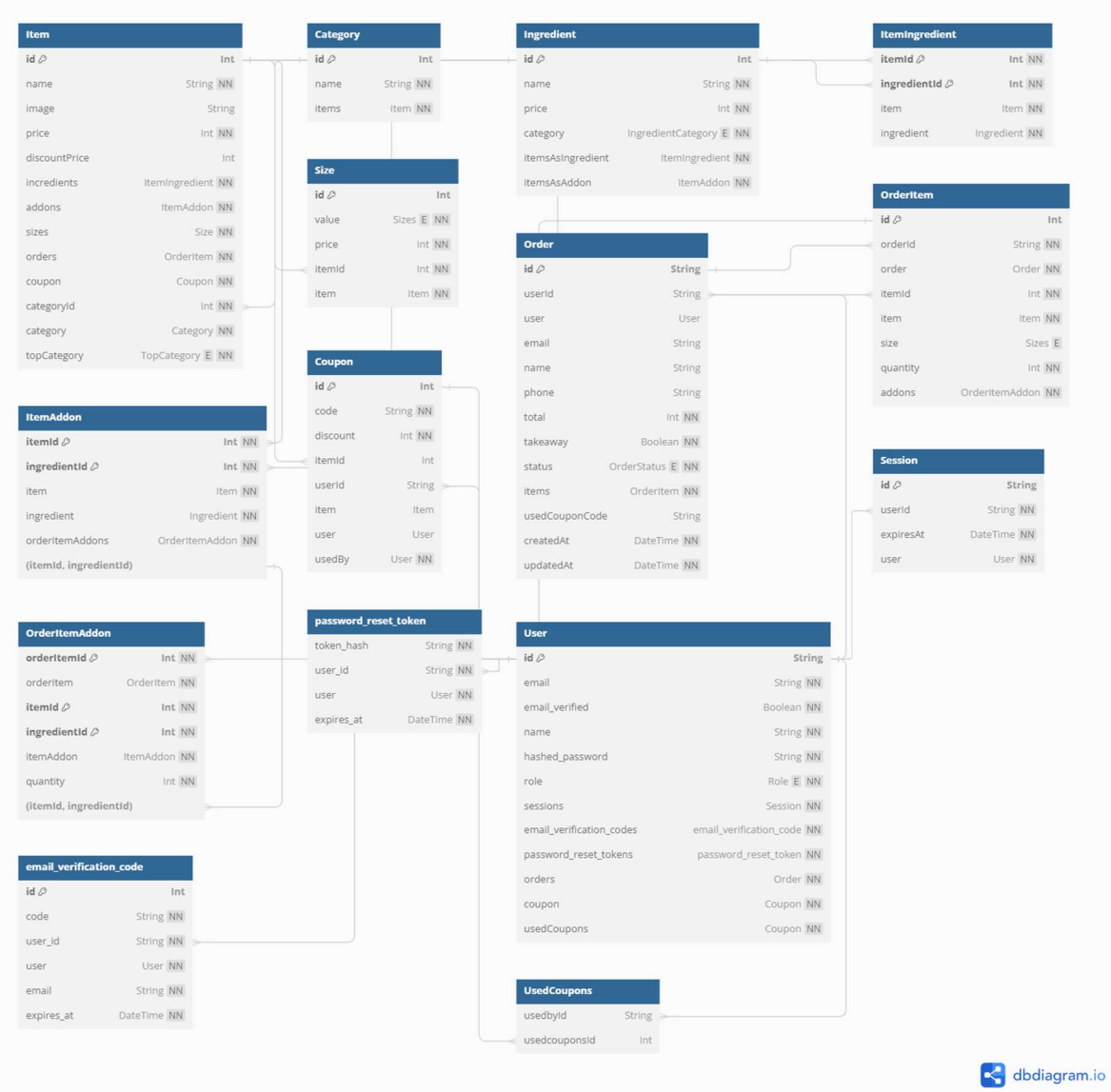

## I. Litsents

## Lihtlitsents lõputöö reprodutseerimiseks ja üldsusele kättesaadavaks tegemiseks

#### Mina, Egert Jaansoo,

- 1. annan Tartu Ülikoolile tasuta loa (lihtlitsentsi) minu loodud teose Veebisaidi loomine firmale Omare OÜ, mille juhendaja on Lidia Feklistova, reprodutseerimiseks eesmärgiga seda säilitada, sealhulgas lisada digitaalarhiivi DSpace kuni autoriõiguse kehtivuse lõppemiseni.
- 2. Annan Tartu Ülikoolile loa teha punktis 1 nimetatud teos üldsusele kättesaadavaks Tartu Ülikooli veebikeskkonna, sealhulgas digitaalarhiivi DSpace kaudu Creative Commonsi litsentsiga CC BY NC ND 3.0, mis lubab autorile viidates teost reprodutseerida, levitada ja üldsusele suunata ning keelab luua tuletatud teost ja kasutada teost ärieesmärgil, kuni autoriõiguse kehtivuse lõppemiseni.
- 3. Olen teadlik, et punktides 1 ja 2 nimetatud õigused jäävad alles ka autorile.
- 4. Kinnitan, et lihtlitsentsi andmisega ei riku ma teiste isikute intellektuaalomandi ega isikuandmete kaitse õigusaktidest tulenevaid õigusi.

Egert Jaansoo

13.05.2024